# МИНИСТЕРСТВО ОБРАЗОВАНИЯ И НАУКИ РОССИЙСКОЙ ФЕДЕРАЦИИ федеральное государственное бюджетное образовательное учреждение высшего образования «Тольяттинский государственный университет»

# Институт **математики, физики и информационных технологий** Кафедра **«Прикладная математика и информатика»**

09.03.03 ПРИКЛАДНАЯ ИНФОРМАТИКА

# ПРИКЛАДНАЯ ИНФОРМАТИКА В СОЦИАЛЬНОЙ СФЕРЕ

# **БАКАЛАВРСКАЯ РАБОТА**

# на тему: **Разработка web- представительства компании ООО «КАННА»**

Студент А.Д. Королева

Руководитель А.И. Туищев

**Допустить к защите** Заведующий кафедрой к.тех.н, доцент, А.В. Очеповский

«\_\_\_\_\_» \_\_\_\_\_\_\_\_\_\_\_\_\_\_\_\_\_ 2016 г.

Тольятти 2016

# МИНИСТЕРСТВО ОБРАЗОВАНИЯ И НАУКИ РОССИЙСКОЙ ФЕДЕРАЦИИ

федеральное государственное бюджетное образовательное учреждение

#### высшего образования

«Тольяттинский государственный университет»

### Институт **математики, физики и информационных технологий**

### Кафедра **«Прикладная математика и информатика»**

УТВЕРЖДАЮ

Зав. кафедрой «Прикладная математика и информатика» А.В. Очеповский

«\_\_\_\_»\_\_\_\_\_\_\_\_\_\_\_2016 г.

### **ЗАДАНИЕ на выполнение бакалаврской работы**

Студент Королева Анна Дмитриевна, группа ПИб-1201

1. Тема Разработка web-представительства компании ООО «КАННА»

2. Срок сдачи студентом законченной выпускной квалификационной работы июнь 2016

3. Исходные данные к выпускной квалификационной работе: количество одновременно работающих пользователей - 30; режим работы- 7/24/365;

PHP+MySQL; сетевой режим работы (Интернет); современный web-интерфейс.

4. Содержание выпускной квалификационной работы (перечень подлежащих разработке вопросов, разделов): титульный лист, содержание, введение, анализ предметной области, проектирование ИС, реализация ИС, заключение, список литературы, приложения.

5. Ориентировочный перечень графического и иллюстративного материала \_диаграммы IDEF0, DFD, UML,ERD, алгоритмы обработки данных, скриншоты ИС.

6. Дата выдачи задания « 13 » января 2016 г.

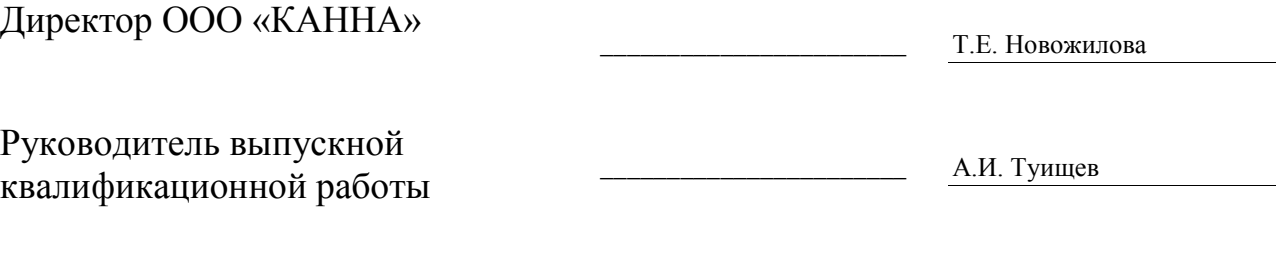

Задание принял к исполнению \_\_\_\_\_\_\_\_\_\_\_\_\_\_\_\_\_\_\_\_\_\_\_ А.Д. Королева

# МИНИСТЕРСТВО ОБРАЗОВАНИЯ И НАУКИ РОССИЙСКОЙ ФЕДЕРАЦИИ

федеральное государственное бюджетное образовательное учреждение

#### высшего образования

«Тольяттинский государственный университет»

### Институт **математики, физики и информационных технологий**

### Кафедра **«Прикладная математика и информатика»**

УТВЕРЖДАЮ

Зав. кафедрой «Прикладная математика и информатика» А.В. Очеповский

 $\langle \langle \rangle \rangle$  2016 г.

## **КАЛЕНДАРНЫЙ ПЛАН выполнения бакалаврской работы**

Студента и Королевой Анны Дмитриевны, группа ПИб-1201 по теме Разработка web-представительства компании ООО «КАННА»

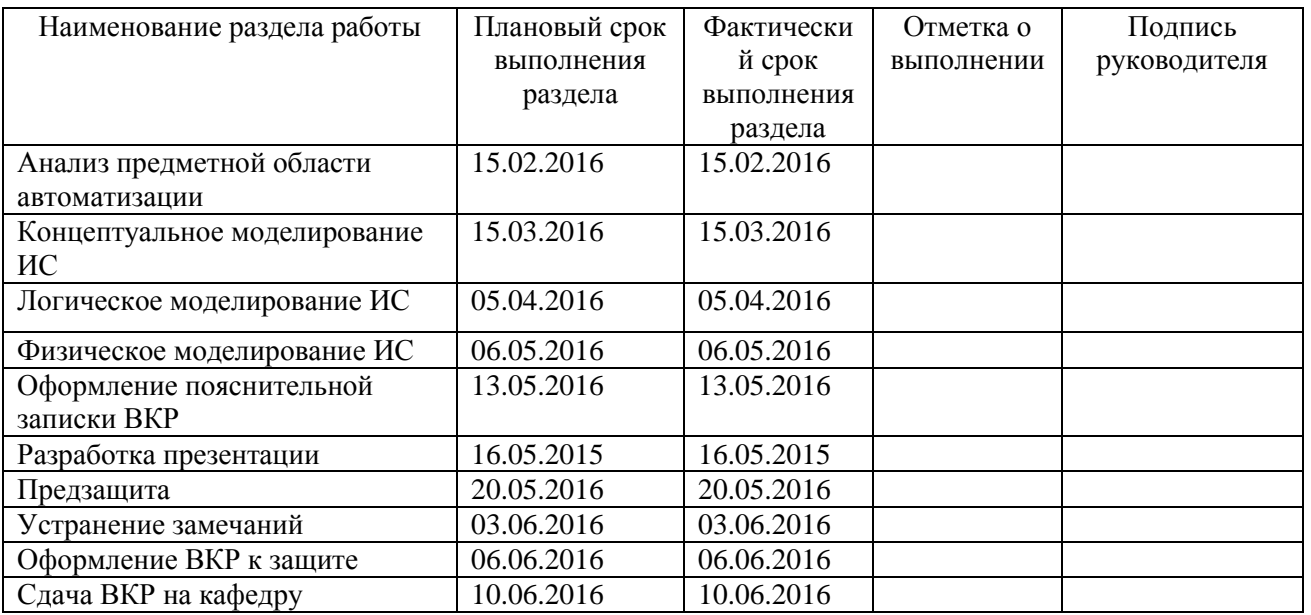

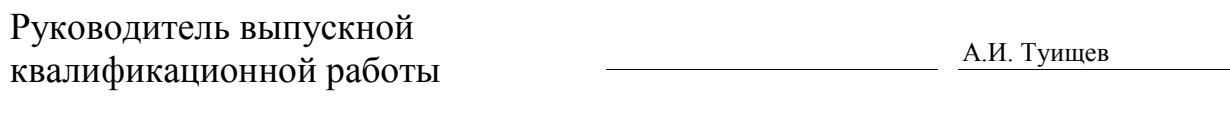

Задание принял к исполнению **А.Д. Королева** А.Д. Королева

#### **АННОТАЦИЯ**

Тема: «Разработка Web-представительства компании ООО «КАННА»»

Ключевые слова: WEB-ПРЕДСТАВИТЕЛЬСТВО, ООО «КАННА», ОНЛАЙН-ЗАЯВКА, АРХИТЕКТУРА «КЛИЕНТ-СЕРВЕР», PHP, MYSQL.

Цель выпускной квалификационной работы - разработка Webпредставительства компании-арендатора офисной недвижимости.

Объектом исследования выпускной квалификационной работы - бизнеспроцесс деятельности отдела по работе с клиентами компании ООО «КАННА».

Предметом исследования выпускной квалификационной работы автоматизация бизнес-процесса деятельности отдела по работе с клиентами компании ООО «КАННА».

Методы решения задачи – структурное и объектно-ориентированное моделирование информационных систем.

В аналитической части произведен анализ предметной области «КАК ЕСТЬ» и на его основе разработана концептуальная модель «КАК ДОЛЖНО БЫТЬ» бизнес-процесса деятельности отдела по работе с клиентами компании ООО «КАННА», выработаны требования к Web-представительству. Выбрана трехзвенная архитектура «клиент-сервер» Web-представительства и технология разработки на базе PHP+MySQL.

На стадии проектирования Web-представительства разработана его логическая модель и спроектирована база данных. Разработаны алгоритмы работы Web-представительства.

Выполнена реализация Web-представительства и дано экономическое обоснование эффективности его разработки.

## **Оглавление**

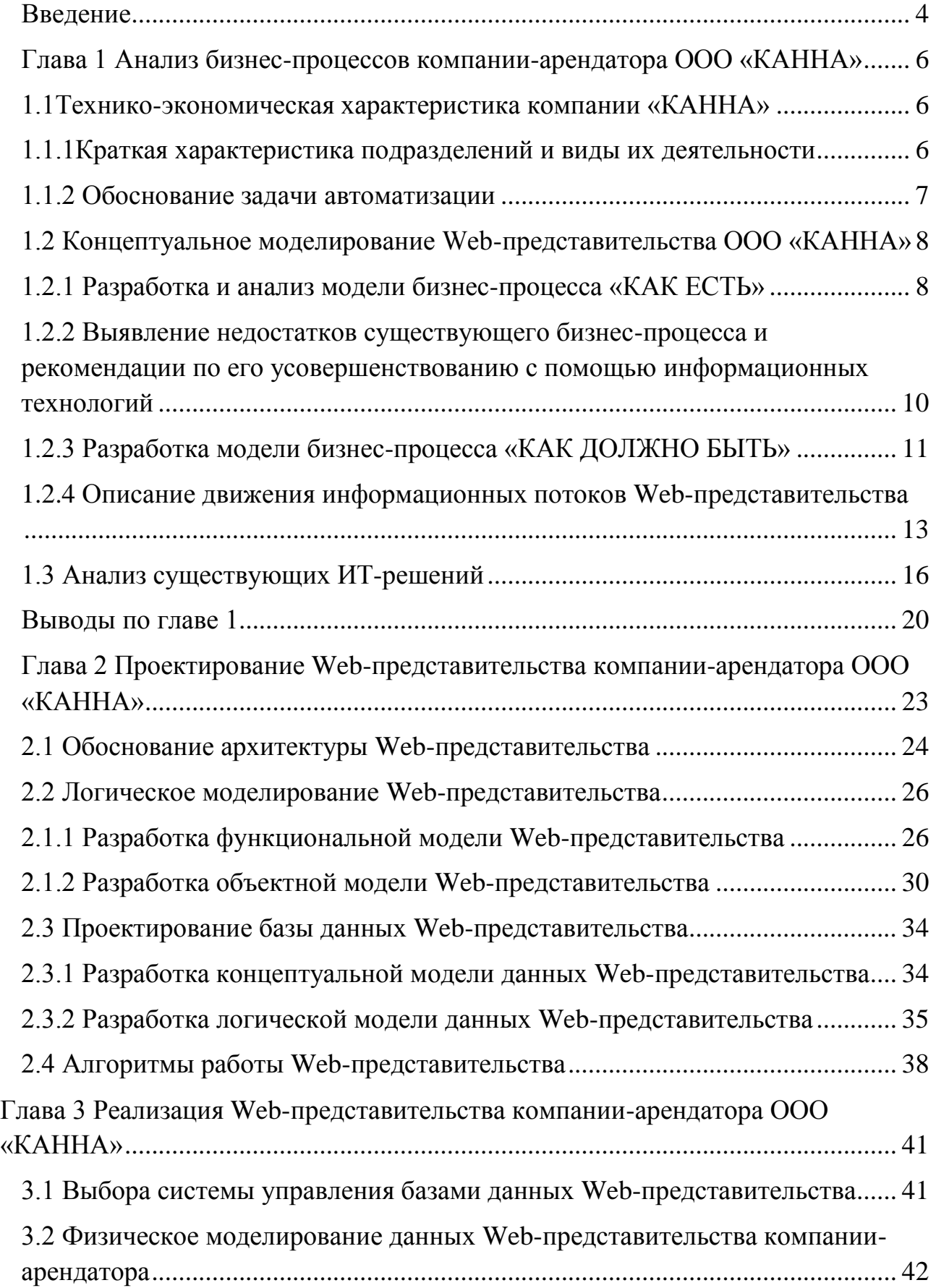

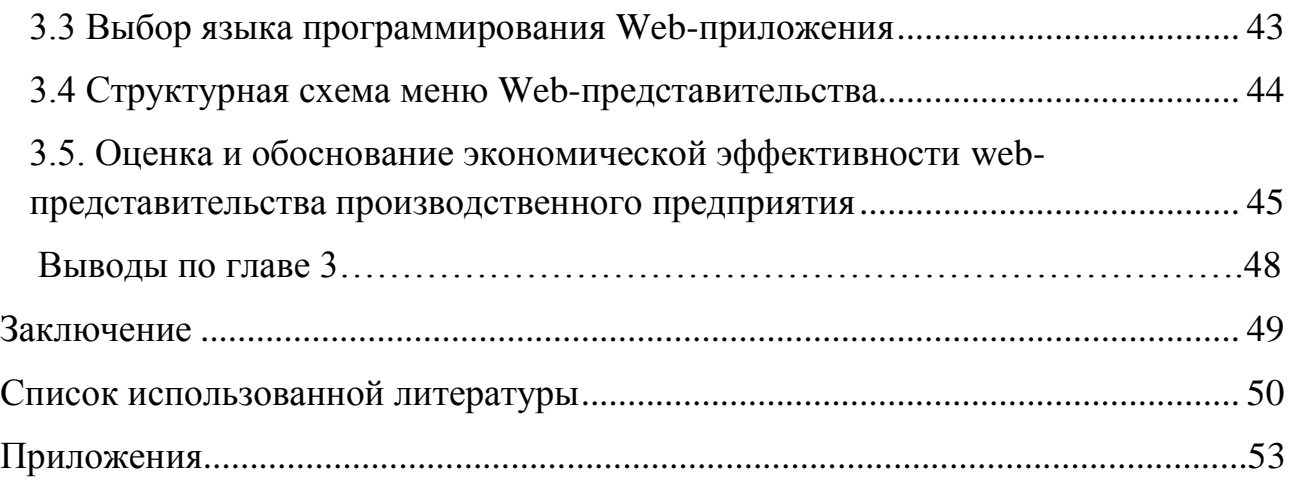

#### <span id="page-6-0"></span>**Введение**

Интернет - эффективное средство для создания корпоративного имиджа и привлечения клиентов. Наличие собственного Web-представительства для компании-арендатора является показателем открытости и стабильности. Webпредставительство – основа оперативного взаимодействия с клиентами фирмы. Регулярное обновление информации на сайте или размещение новостей экономит много средств, нежели, предоставлять клиенту информацию в печатном виде. С привлечением новых клиентов растёт число проведенных сделок, что непосредственно несет увеличение прибыли компании. Кроме того, Web-представительство предоставит возможность клиентам для пользования услугами компании в онлайновом режиме. Таким образом, разработка Webпредставительства является оптимальным решением для повышения эффективности работы компании, увеличения её прибыли, создания конкурентоспособного имиджа.

А**ктуальность** темы заключается в необходимости создания Webпредставительства компании-арендатора ООО «КАННА». Данное решение обеспечит автоматизацию деятельности отдела по работе с клиентами, что позволит сократить время на обработку заявок клиентов и повысить эффективность работы отдела.

**Объектом исследования** является бизнес-процесс деятельности отдела по работе с клиентами компании ООО «КАННА».

**Предметом исследования** является автоматизация бизнес-процесса деятельности отдела по работе с клиентами компании ООО «КАННА».

**Целью** данной работы является разработка Web-представительства компании-арендатора офисной недвижимости бизнес-процесс деятельности отдела по работе с клиентами.

Для достижения поставленной цели, необходимо решить следующие **задачи**:

 провести анализ бизнес-процессов компании-арендатора ООО «КАННА»;

 разработать концептуальную модель предметной области Webпредставительства и сформулировать требования к его функциональности и архитектуре;

 проанализировать существующие Web-представительства компанийарендаторов на предмет соответствия установленным требованиям;

разработать логическую модель Web-представительства;

выбрать средства реализации Web-представительства;

выполнить реализацию Web-представительства;

 провести технико-экономическое обоснование разработки Webпредставительства.

Выпускная квалификационная работа состоит из введения, трех глав, заключения, списка использованных источников и приложений.

В первой главе произведен анализ бизнес-процессов ООО «КАННА», деятельности сотрудников и клиентов компании. Построена модель «КАК ЕСТЬ», выявлены её недостатки, опираясь на них, разработана модель «КАК БУДЕТ».

Во второй главе проведено проектирование Web-представительства, выделены информационные объекты для построения моделей, спроектирована логическая модель данных. Также приведено обоснование выбора системы управления базами данных и архитектуры информационных систем, спроектирован программный интерфейс.

В третьей главе проводится технико-экономическое обоснование и оценка внедрения Web-представительства. Выбор средств реализации проекта и описан основного принцип работы системы.

<span id="page-7-0"></span>В заключении представлены результаты и выводы о проведенной работе.

**Глава 1 Анализ бизнес-процессов компании-арендатора ООО «КАННА»**

#### **1.1 Технико-экономическая характеристика компании «КАННА»**

<span id="page-8-0"></span>Компания ООО «КАННА» существует уже 15 лет, дата регистрации – 6 июня 2001 года, регистратор – Межрайонная ИМНС РФ №2 по САМАРСКОЙ области.

Полное наименование компании – ОБЩЕСТВО С ОГРАНИЧЕННОЙ ОТВЕТСТВЕННОСТЬЮ «КАННА». Основным видом деятельности является сдача внаем собственного нежилого недвижимого имущества под различные нужды. Форма собственности – частная.

Юридический адрес: Самарская область, г. Тольятти, Зеленый проезд, 10. Стратегические задачи компании:

- получение прибыли;
- привлечение большего числа клиентов;
- территориальное расширение деятельности.

Компания действует на основании Устава.

На предприятии ведется финансовая и экономическая отчетность.

<span id="page-8-1"></span>1.1.1 Краткая характеристика подразделений и виды их деятельности Организационная структура компании представлена на рисунке 1.1.

Руководит компанией Директор, который планирует работу компании, контролирует ход сделок и отчетность по работе компании.

В состав компании входят три отдела:

 **юридический отдел –** сопровождает сделки, составляет и оформляет договора, проверяет документацию, контролирует деятельности компании;

 **бухгалтерия –** составляет и сдает отчеты, распределяет и начисляет заработную плату сотрудникам;

 **отдел по работе с клиентами –** проводит консультации потенциальных клиентов, занимается подбором и показом помещений, занимается проведением сделки.

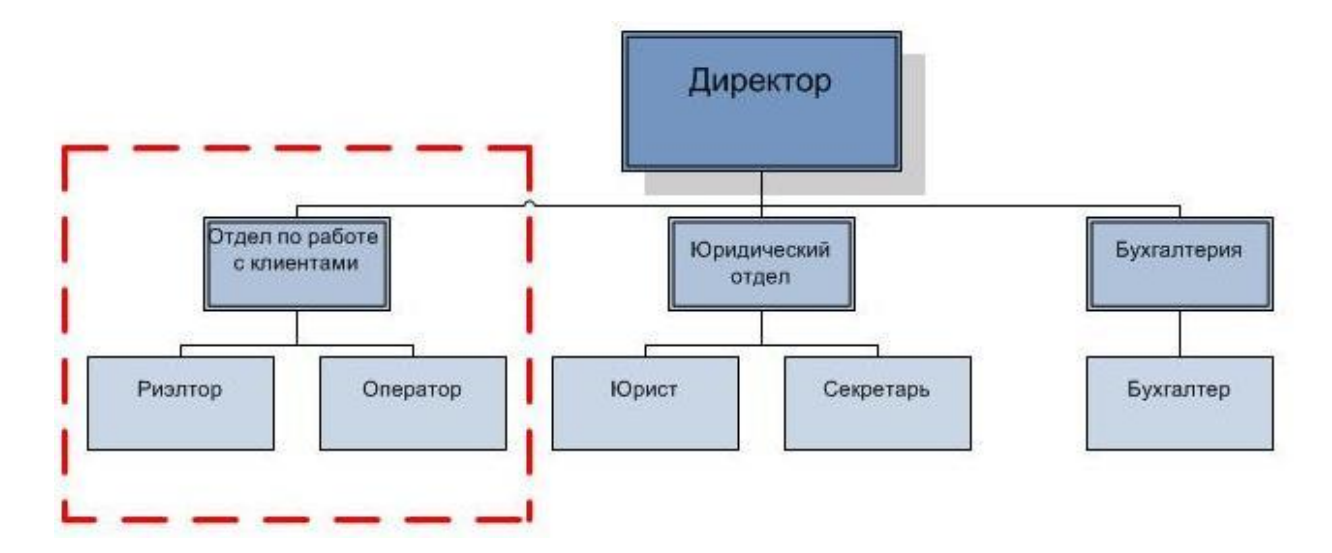

Рисунок 1.1 – Организационная структура ООО «КАННА»

Выделен отдел по работе с клиентами, деятельность которого будет рассмотрена и автоматизирована.

1.1.2 Обоснование задачи автоматизации

<span id="page-9-0"></span>Залогом эффективной работы компании в условиях экономического кризиса является оптимизация ее операционной деятельности с помощью современных информационных технологий.

Предметом выпускной классификационной работы (ВКР) является автоматизация деятельности отдела по работе с клиентами ООО «КАННА» (далее – компании) на основе Web-представительства.

Выделим следующие главные достоинства применения Webпредставительства:

повышение комфорта поиска и отбора информации;

 возможность выполнения операций с недвижимостью в онлайновом режиме;

обеспечение защиты данных;

обеспечение многопользовательской работы.

Разработанное Web-представительство компании уменьшит время обработки, консультирования и расчётов. В организации будет соблюдаться точность операций и качество работы.

# <span id="page-10-0"></span>**1.2 Концептуальное моделирование Web-представительства ООО «КАННА»**

Создание концептуальной модели начинается с разработки адекватного представления специфики деятельности компании на основе методологии реинжиниринга ее бизнес-процессов.

Концептуальная модель Web-представительства представляет собой модель автоматизированного бизнес-процесса управления деятельностью компании и необходима для формирования требований к используемым для ее поддержки ИТ-решениям [1-6].

1.2.1 Разработка и анализ модели бизнес-процесса «КАК ЕСТЬ»

<span id="page-10-1"></span>В соответствии с методологией реинжиниринга бизнес-процессов первым этапом проектирования Web-представительства является построение модели, отображающей деятельность автоматизируемого бизнес-процесса «КАК ЕСТЬ»  $(AS-IS).$ 

Для построения модели используем методологию структурного анализа и проектирования IDEF0, позволяющую достаточно простыми средствами создавать функциональные модели бизнес-процессов[18].

На рисунке 1.2 представлена контекстная диаграмма деятельности отдела по работе с клиентами компании «КАК ЕСТЬ».

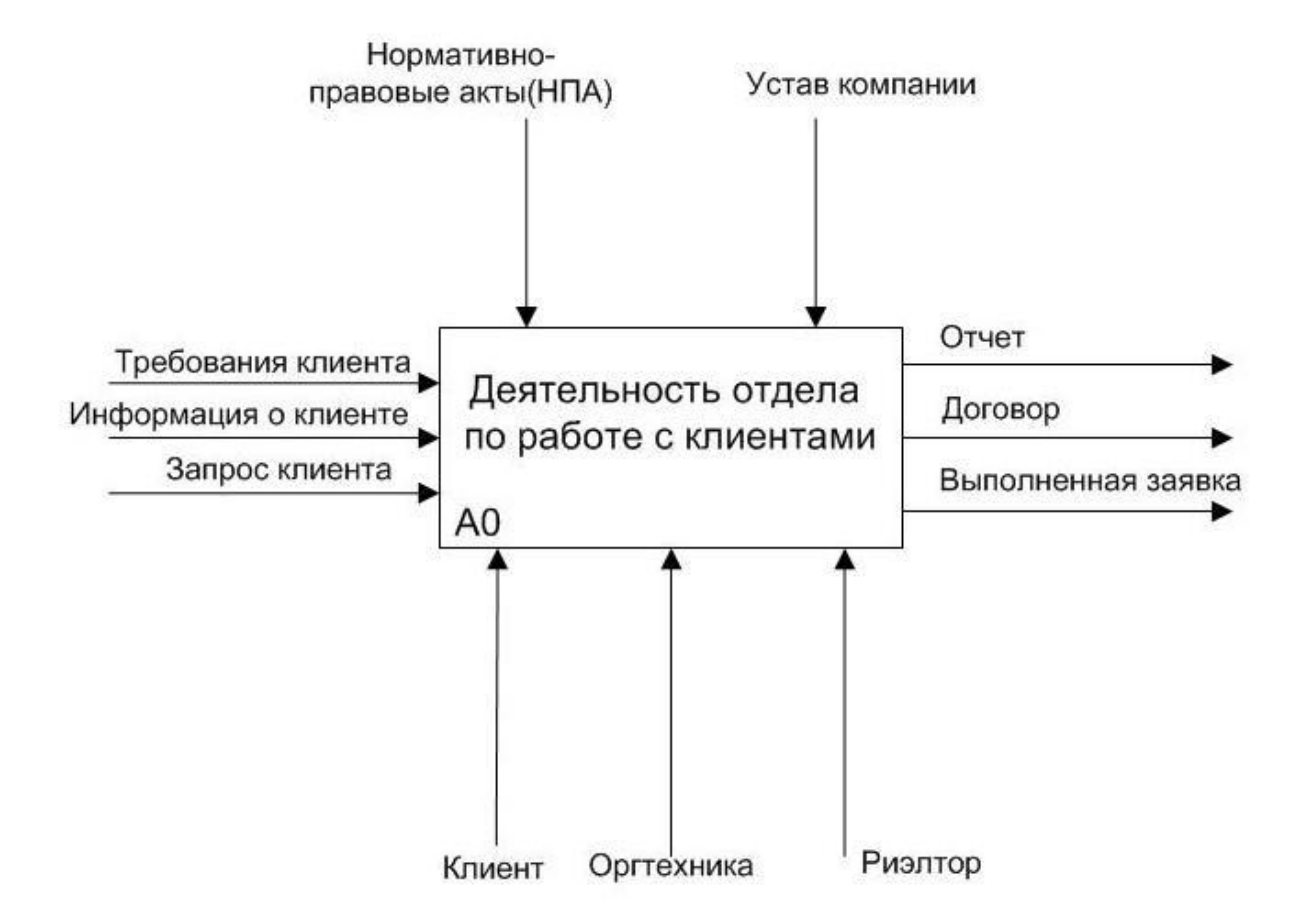

Рисунок 1.2 – Контекстная диаграмма процесса «Деятельность отдела по работе с клиентами» «КАК ЕСТЬ».

Существующий процесс обслуживания клиентов состоит из следующих операций:

Клиент оформляет запрос на аренду помещения;

 Риэлтор согласовывает с Клиентом характеристики помещения и размер арендной платы;

 Риэлтор подготавливается договор на аренду помещения в соответствии с нормативно-правовыми актами;

Риэлтор составляется отчет о выполненных заявках.

Далее выполняется функциональная декомпозиция главного процесса, которая представляет собой его разбиение на подпроцессы по уровням.

На рисунке 1.3 представлена диаграмма декомпозиции деятельности отдела по работе с клиентами 1-го уровня.

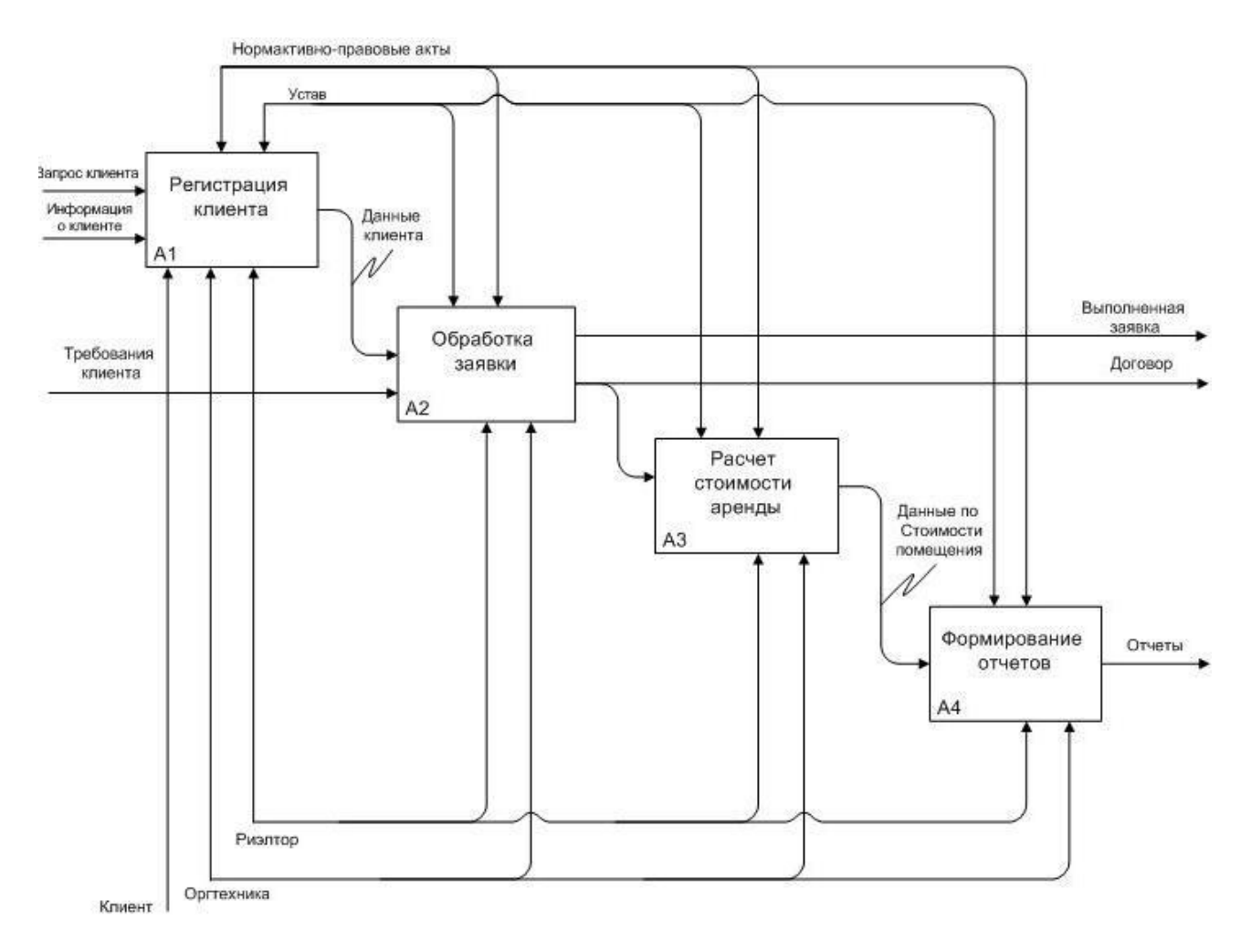

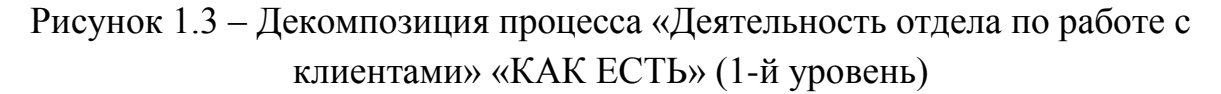

Как следует из диаграммы, для анализа деятельности отдела были выбраны подпроцессы «Регистрация клиента», «Расчет стоимости аренды» и «Обработка заявки».

Именно эти процессы являются наиболее трудоемкими и влияют на эффективность главного процесса.

<span id="page-12-0"></span>1.2.2 Выявление недостатков существующего бизнес-процесса и рекомендации по его усовершенствованию с помощью информационных технологий

Анализ модели «КАК ЕСТЬ» позволил выявить главный недостаток существующего бизнес-процесса, который заключается в наличии значительной доли ручного труда в обработке заявок клиентов компании.

10

Для устранения указанного недостатка принято решение о внедрении в существующий бизнес Web-представительства, которое позволит устранить рутинные операции обработки заявок клиентов посредством их автоматизации.

1.2.3 Разработка модели бизнес-процесса «КАК ДОЛЖНО БЫТЬ»

<span id="page-13-0"></span>Как было отмечено выше, автоматизация деятельности предприятия ООО «КАННА» может быть осуществлена путем внедрения Web-представительства в качестве механизма выполнения процесса деятельности отдела по работе с клиентами.

На рисунке 1.4 представлена контекстная диаграмма процесса автоматизации деятельности отдела по работе с клиентами «КАК ДОЛЖНО БЫТЬ» (TO–BE).

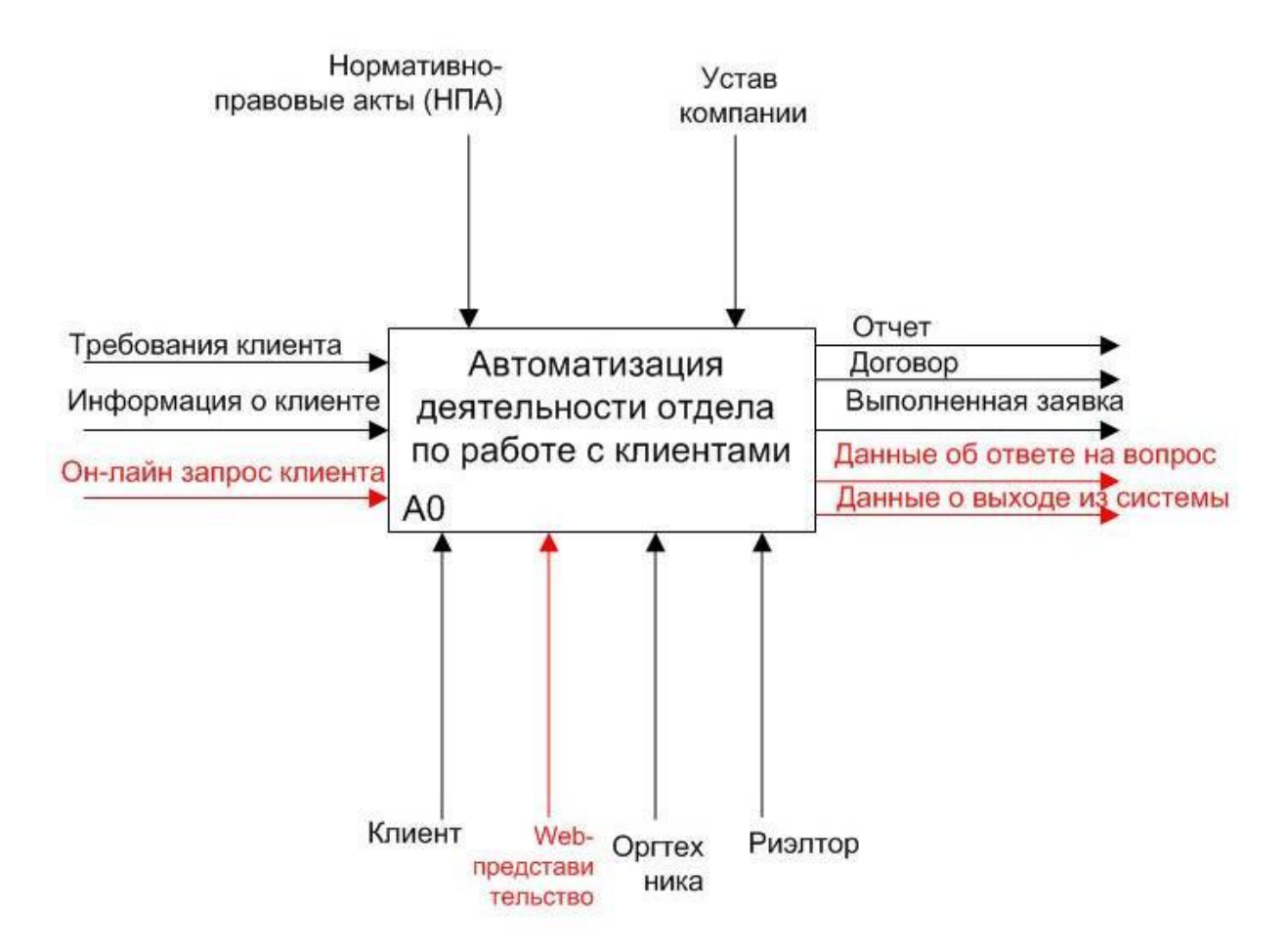

Рисунок 1.4 – Контекстная диаграмма процесса автоматизации деятельности отдела по работе с клиентами «КАК ДОЛЖНО БЫТЬ»

Как следует из диаграммы, в существующий процесс добавлен механизм «Web-представительство».

Декомпозиция контекстной диаграммы автоматизированного процесса представлена на рисунке 1.5.

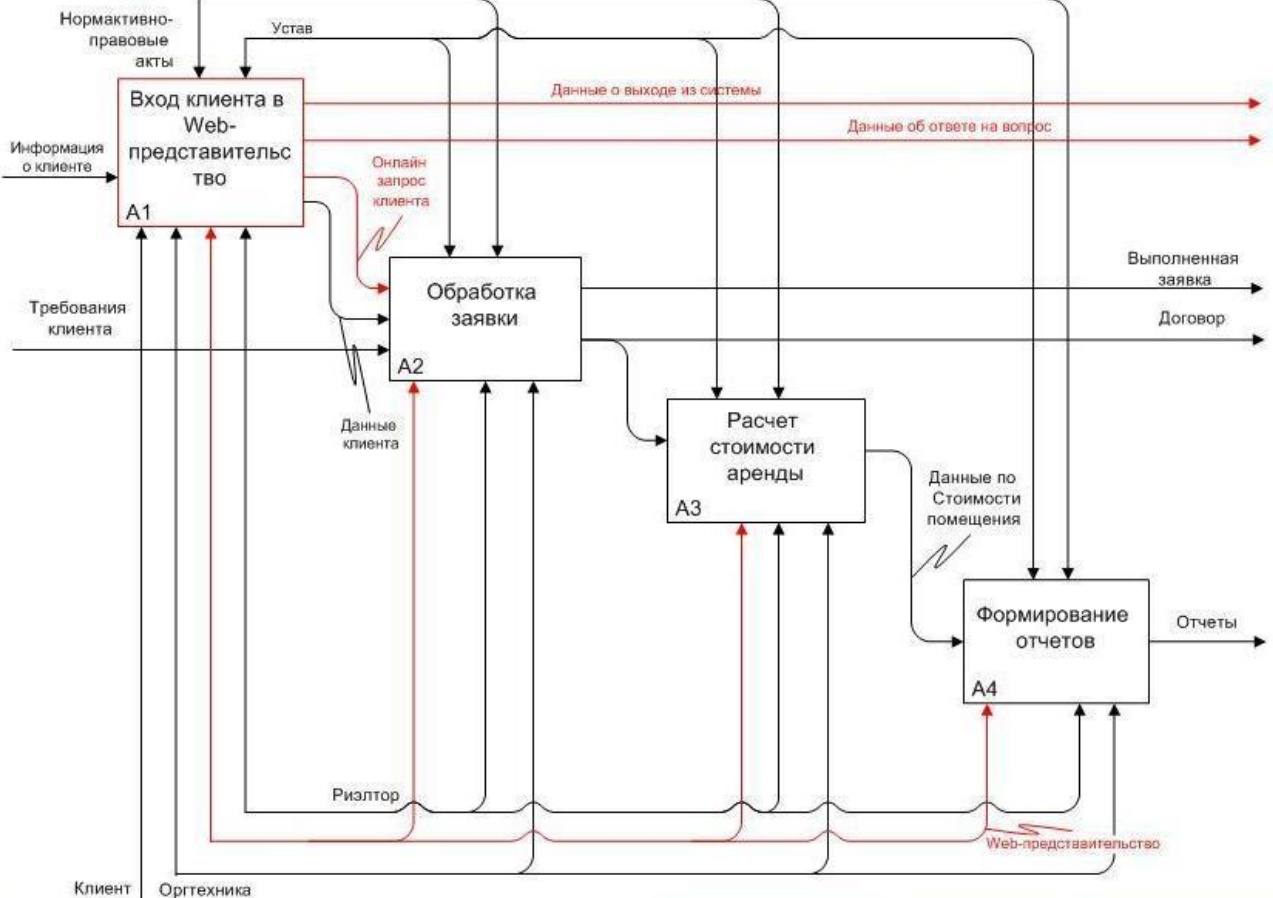

Рисунок 1.5 – Декомпозиция процесса автоматизации деятельности отдела по работе с клиентами «КАК ДОЛЖНО БЫТЬ» (1-й уровень) Рассмотрим модель более подробно.

Процесс «Вход клиента в Web-представительство» обеспечивает регистрацию клиента для ввода онлайн-заявки.

Процессе «Обработка заявки» предназначен для согласования требований клиента к помещению.

Процесс «Расчет стоимости аренды» осуществляет расчет стоимости арендуемого помещения.

Процесс «Формирование отчетов поддерживает обработки всей информации и формирование отчетов по работе с клиентами.

Представленная модель «КАК ДОЛЖНО БЫТЬ» является концептуальной моделью Web-представительства.

<span id="page-15-0"></span>1.2.4 Описание движения информационных потоков Webпредставительства

После анализа бизнес-процессов необходимо описать движение потоков обрабатываемых в них данных, используя диаграммы методологию DFD.

DFD (Data Flow Diagrams) - диаграммы потоков данных. Это методология графического структурного анализа, которая описывает внешние источники и адресаты данных, логические функции, потоки данных и хранилища данных, к которым осуществляется доступ.

Построение диаграммы DFD начинается с определения внешних сущностей, хранилищ данных, потоков данных и процессов.

Согласно анализу деятельности отдела по работе с клиентами можно выделить две внешние сущности: «Риэлтор» и «Клиент».

Для подробного рассмотрения процесса «Обработка заявки» смоделирована диаграмма потоков данных, изображенная на рисунке 1.6.

На диаграмме, представляющей движение потоков данных основных процессов деятельности риэлтора компании, выделены следующие хранилища: «Заявка», «Прайс дополнительных услуг», «Каталог помещений», «Личный кабинет клиента».

От Клиента передаются данные, которые поступают на регистрацию и записываются в хранилище данных «Личный кабинет клиента».

Далее формируется заявка на обслуживание, которая после обработки поступает в хранилище данных «Заявки». Выполненная заявка поступает к клиенту.

Для расчета стоимости аренды риэлтор запрашивает информацию из хранилища данных «Каталог помещений». Данные о стоимости услуг поступают хранилища «Прайс доп. услуг» в процесс «Расчет стоимости аренды».

Данные хранилища «Заявки» используются процессом «Формирование отчетов».

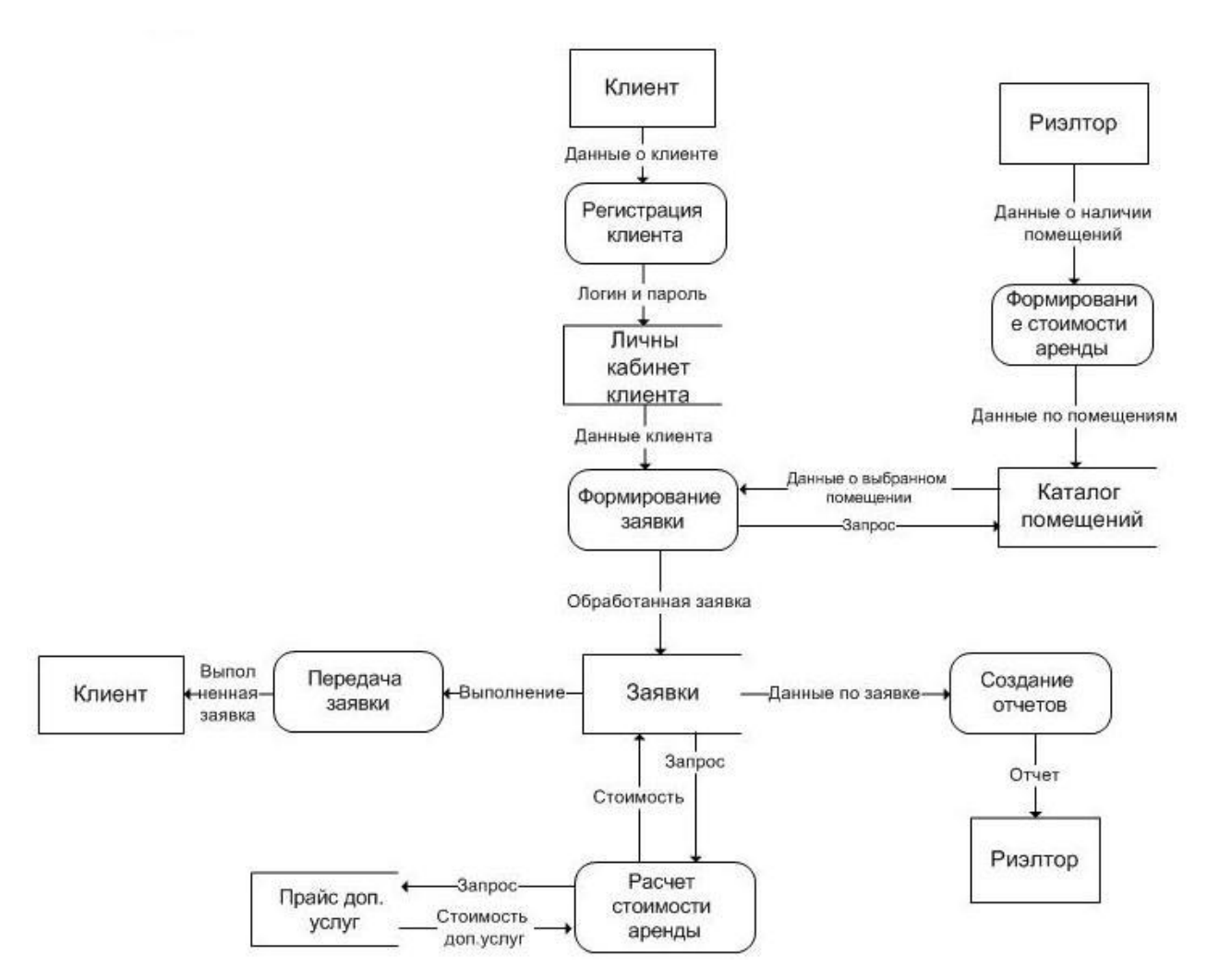

Рисунок 1.6 – Диаграмма потоков данных процесса «Обработка заявки» На следующем этапе выполняется декомпозиция процесса «Вход клиентам в Web-представительство», результат которой представлен на рисунке 1.7.

DFD модель процесса включает в себя четыре подпроцесса, с помощью которых выполняется обмен данными: «Ознакомиться с системой», «Авторизация клиента», «Задать вопрос в удаленной консультации», «Формулировка ответа».

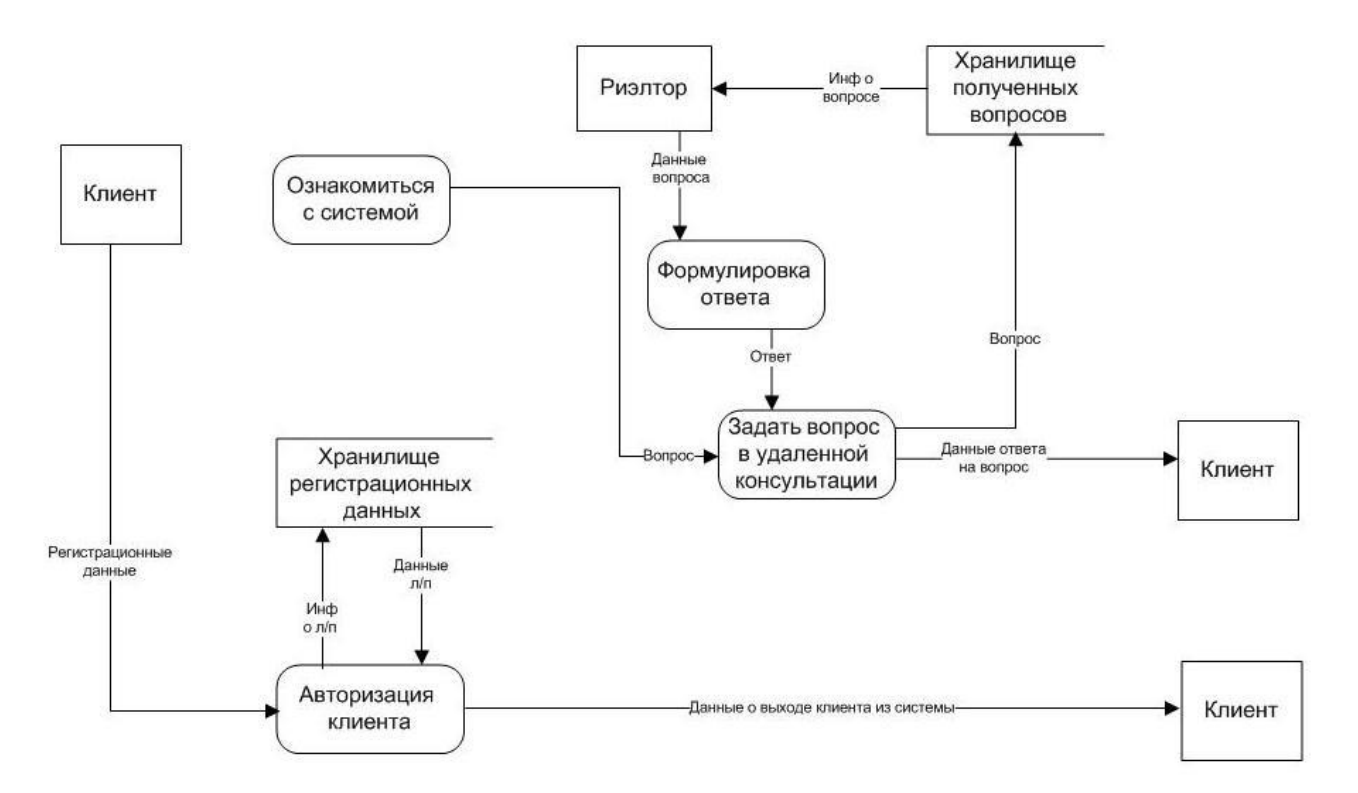

Рисунок 1.7 - Диаграмма потоков данных процесса «Вход клиентам в Web-

#### представительство»

Декомпозиция процесса «Авторизация клиента» представлена на рисунке 1.8. Указанный процесс состоит из четырех подпроцессов: «Вход в личный кабинет», «Регистрация», «Предоставление личных данных» и «Обработка личных данных».

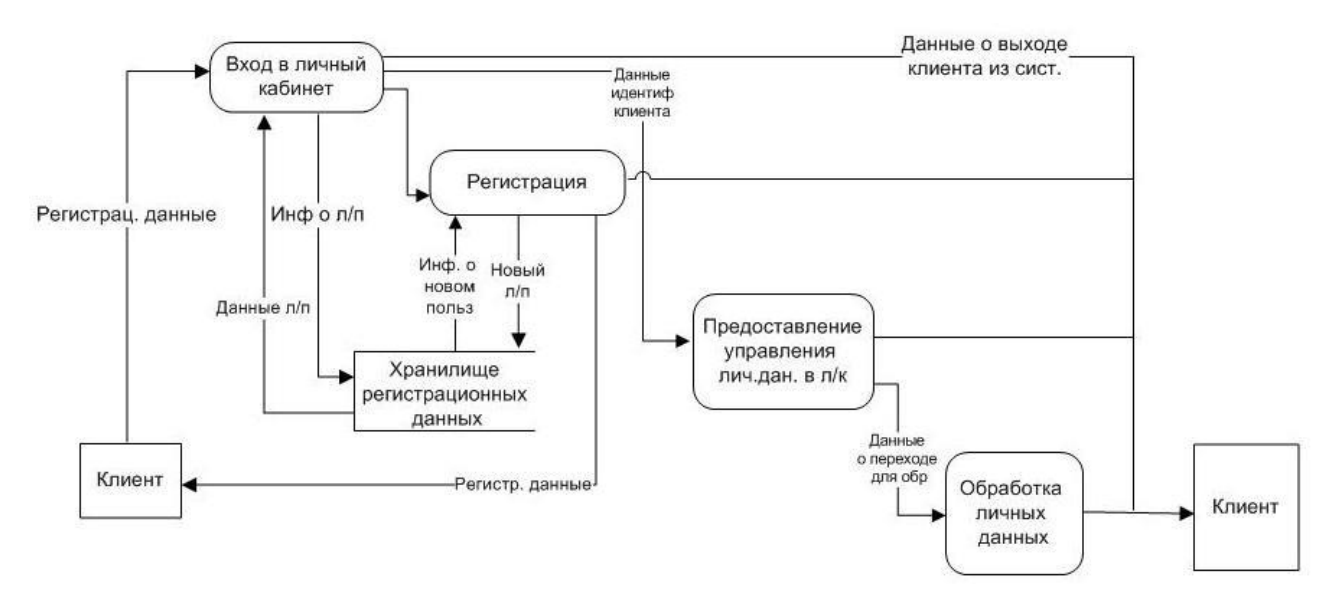

Рисунок 1.8 - Диаграмма потоков данных процесса «Авторизация клиента» Представленные диаграммы описывают последовательность работ по обслуживанию запроса клиента и задействованные в них потоки информации.

### **1.3 Анализ существующих ИТ-решений**

<span id="page-18-0"></span>Рассмотрим и оценим функциональность и архитектуру известных Webпредставительств компаний-арендаторов офисной недвижимости.

Критериями оценки создания системы являются:

 наличие формы подачи запроса с полями для сбора необходимой информации;

 наличие предварительного расчета стоимости аренды выбранного помещения;

наличие возможности просмотра изображения помещений;

В результате проведенного поиска были обнаружены следующие ИТрешения:

### *Web- представительство бизнес-центра «Квадрат»* **(http://www.qvad.ru)**

Web-представительство выполнено в едином стиле, имеет удобный интерфейс (рисунок 1.9)[23].

Преимущества:

наличие модуля обратного звонка;

 наличие формы подачи запроса с полями для сбора необходимой информации.

Недостатки:

отсутствие возможности просмотра изображения помещений;

 не предусмотрен предварительный расчет стоимости аренды помещений.

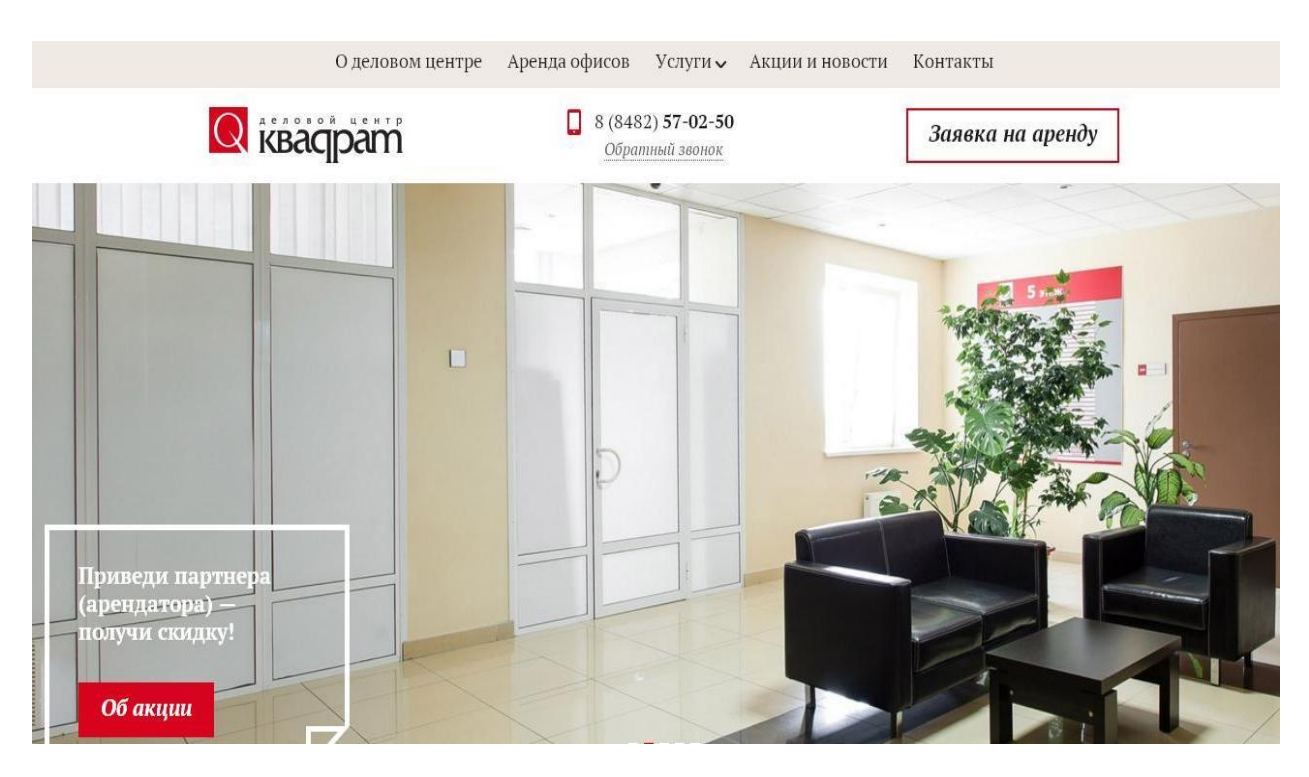

Рисунок 1.9– Главная страница Web-представительства бизнес-центра «Квадрат»

# *Web-представительство агентства недвижимости «Миэль» (http://www.miel.ru)*

Web-представительство выполнено в едином стиле, имеет дружественный интерфейс и удобную навигацию (рисунок 1.10)[22].

Преимущества:

- доступ к единой база недвижимости по городу;
- наличие модуля поиска по сайту;
- наличие возможности просмотра изображения помещений.

Недостатки:

 отсутствие формы подачи запроса с полями для сбора необходимой информации;

 не предусмотрен предварительный расчет стоимости аренды помещений.

17

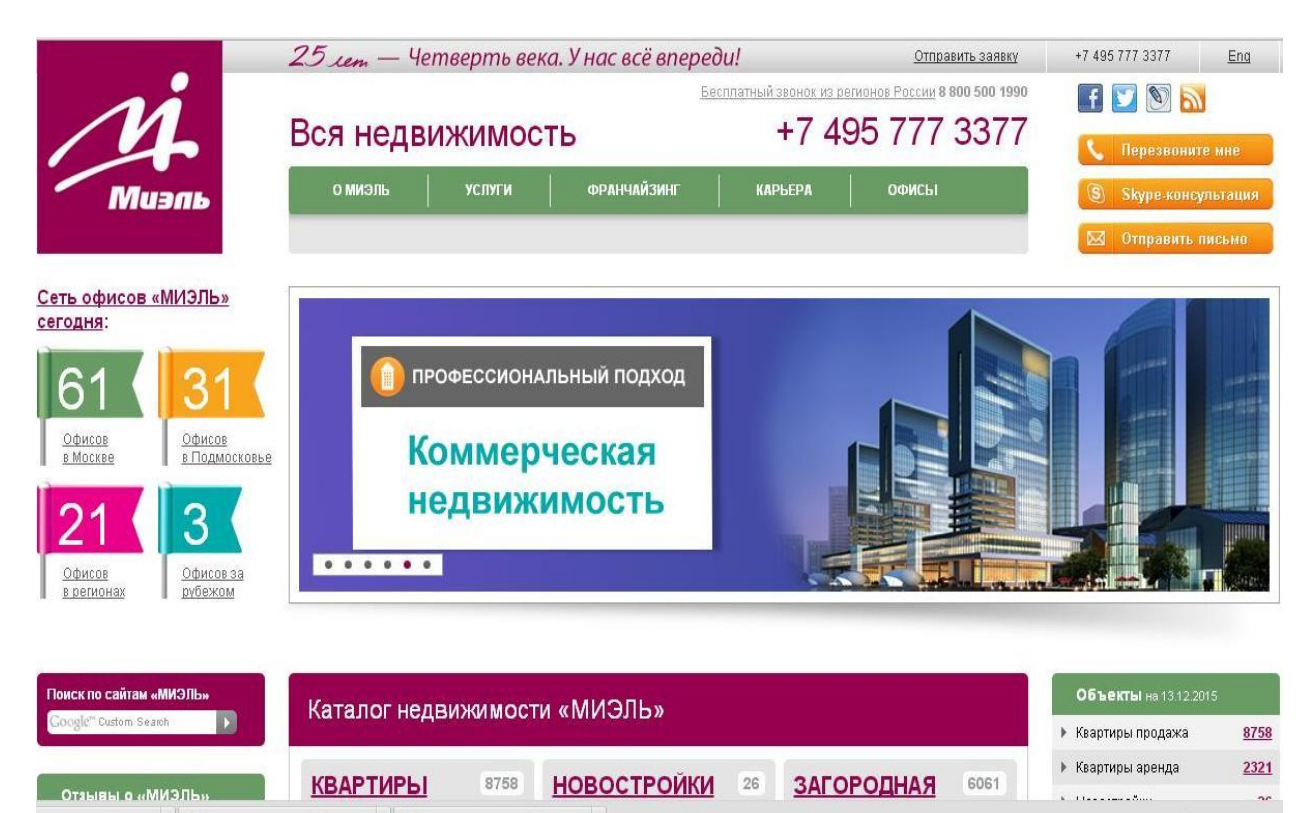

Рисунок 1.10 – Главная страница Web-представительства агентства

### недвижимости «Миэль»

# *Web-представительство агентства недвижимости «Волжский проспект» (http://www.volpro.ru)*

Web-представительство выполнено в едином стиле, имеет дружественный интерфейс (рисунок 1.11)[21].

Преимущества:

- доступ к единой база недвижимости по городу;
- наличие модуля обратного звонка;
- указана стоимость аренды;
- наличие возможности просмотра изображения помещений.

Недостаток:

 отсутствие формы подачи запроса с полями для сбора необходимой информации.

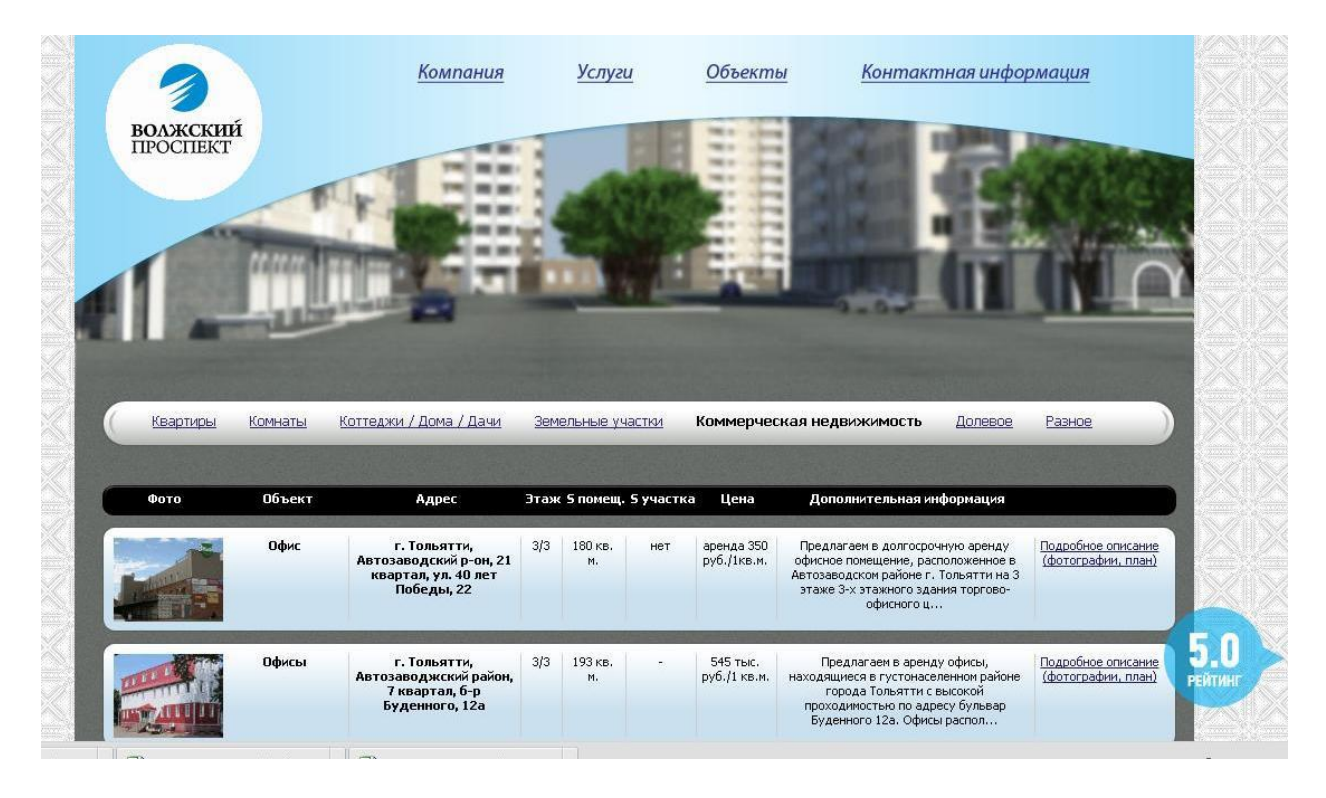

Рисунок 1.11 – Главная страница информационной системы агентства недвижимости «Волжский проспект»

В таблице 1.3 представлен сравнительный анализ рассмотренных ИТрешений.

Таблица 1.3 – Сравнительный анализ Web-представительств компаний-

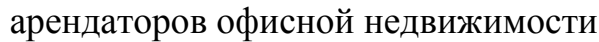

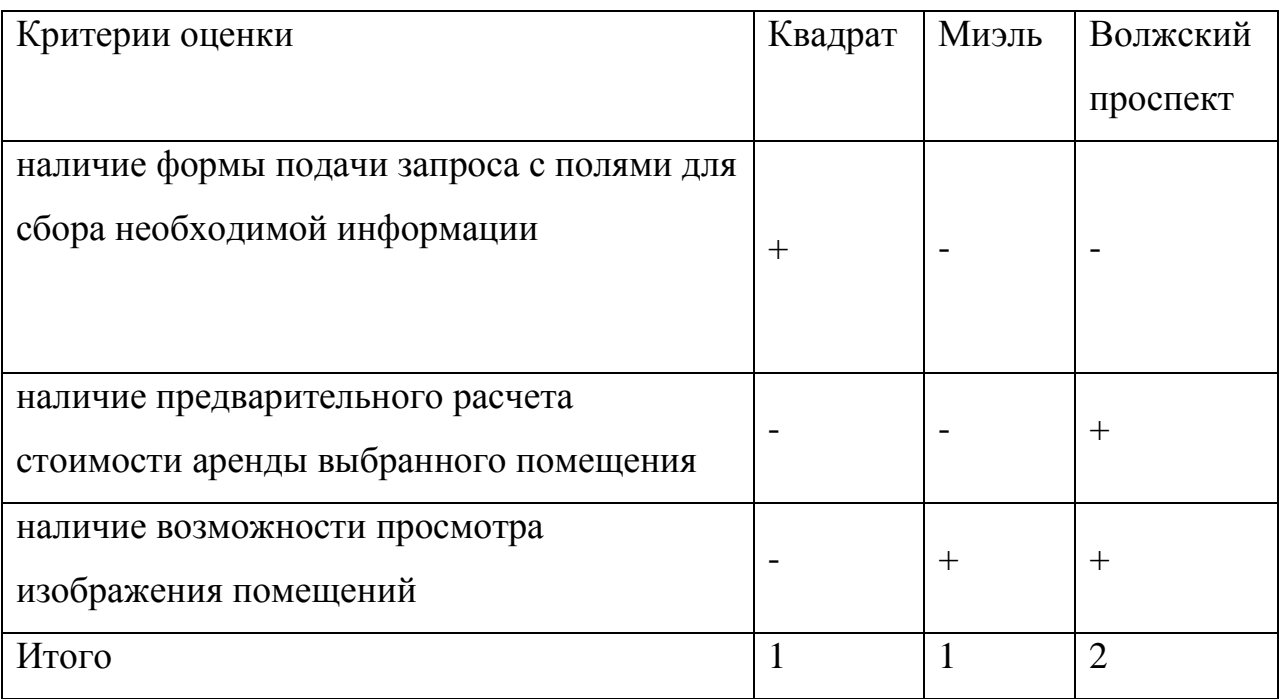

Анализ показал, что все рассмотренные ИТ-решения частично соответствуют требования заказчика.

Таким образом, было принято решение разработать собственное Webпредставительство ООО «КАННА».

#### **Выводы по главе 1**

<span id="page-22-0"></span>1) Анализ деятельности отдела по работе с клиентами ООО «КАННА» подтвердил необходимость внедрения Web-представительства, обеспечивающего автоматизацию управления заявками клиентов в онлайновом режиме.

2) Анализ известных Web-представительств компаний-арендаторов офисной недвижимости показал, что данные ИТ-решения частично соответствуют требования заказчика, на основании чего было принято решение разработать собственное Web-представительство ООО «КАННА».

#### Глава  $\overline{2}$ Проектирование Web-представительства компанииарендатора ООО «КАННА»

требования, Web-Определим предъявляемые основные  $\mathbf K$ представительству с помощью методологии FURPS+ (таблица 2.1)[7].

| ID             | Требование       | Статус                                    | Полезность | Риск    | Стабил<br>ь-ность | Целева<br>Я |
|----------------|------------------|-------------------------------------------|------------|---------|-------------------|-------------|
|                |                  |                                           |            |         |                   | версия      |
|                |                  | Functionality — Функциональные требования |            |         |                   |             |
| $\mathbf{1}$   | Предоставлять    |                                           | Критичное  | Средний | Низкая            | 1.0.0.0     |
|                | информацию о     | Одобренные                                |            |         |                   |             |
|                | компании         |                                           |            |         |                   |             |
| $\overline{2}$ | Осуществлять     |                                           | Критичное  | Средний | Низкая            | 1.0.0.0     |
|                | формирование     | Одобренные                                |            |         |                   |             |
|                | заявки           |                                           |            |         |                   |             |
| 3              | Рассчитывать     | Одобренные                                | Критичное  | Средний | Низкая            | 1.0.0.0     |
|                | стоимость аренды |                                           |            |         |                   |             |
| $\overline{4}$ | Обрабатывать     | Одобренные                                | Критичное  | Средний | Низкая            | 1.0.0.0     |
|                | заявки клиентов  |                                           |            |         |                   |             |
|                | Предоставлять    |                                           |            | Средний | Средня            | 1.0.0.0     |
| 5              | возможность      | Предложенн                                |            |         |                   |             |
|                | онлайн-          | ыe                                        | Критичное  |         | Я                 |             |
|                | консультации     |                                           |            |         |                   |             |
| 6              | Регистрировать/  | Предложенн                                | Критичное  | Средний | Средня<br>Я       | 1.0.0.0     |
|                | Авторизировать   |                                           |            |         |                   |             |
|                | клиентов         | ыe                                        |            |         |                   |             |
| 7              | Осуществлять     |                                           | Критичное  | Средний |                   |             |
|                | составление      |                                           |            |         | Средня            |             |
|                | отчетной         | Одобренные                                |            |         | Я                 | 1.0.0.0     |
|                | документации     |                                           |            |         |                   |             |

Таблица 2.1 - Требования к системе

# Продолжение таблицы 2.1

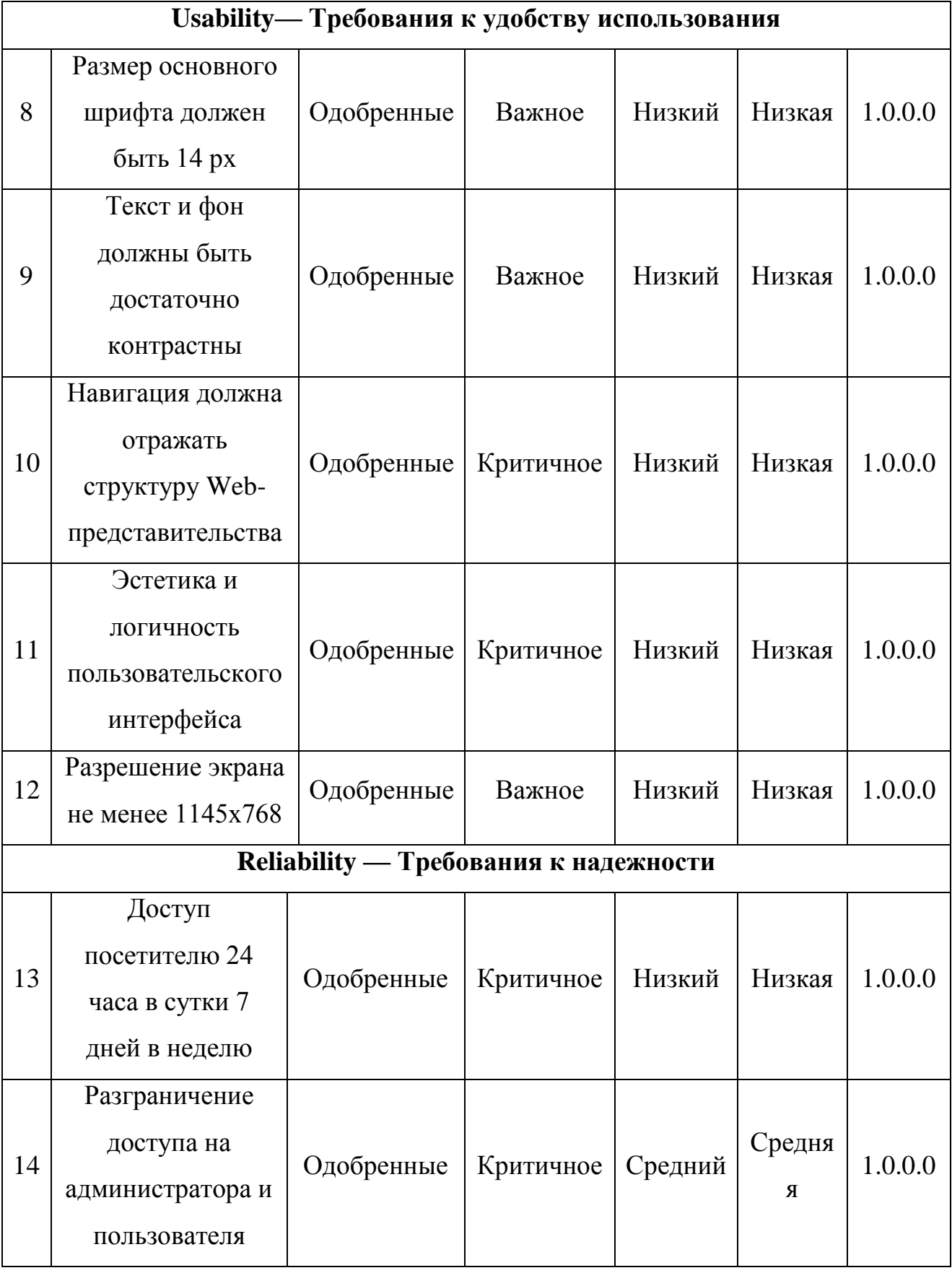

# Продолжение таблицы 2.1

<span id="page-25-0"></span>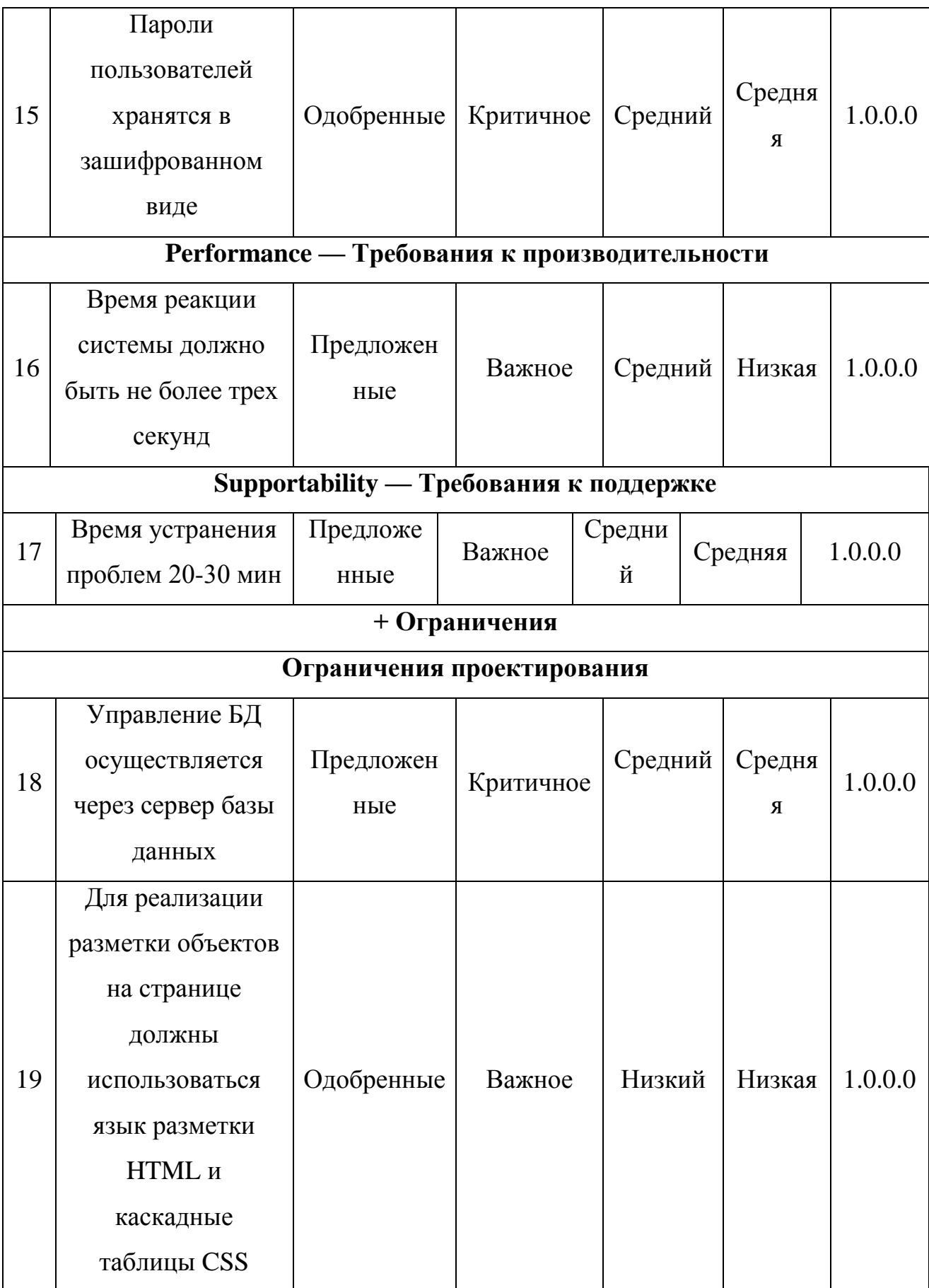

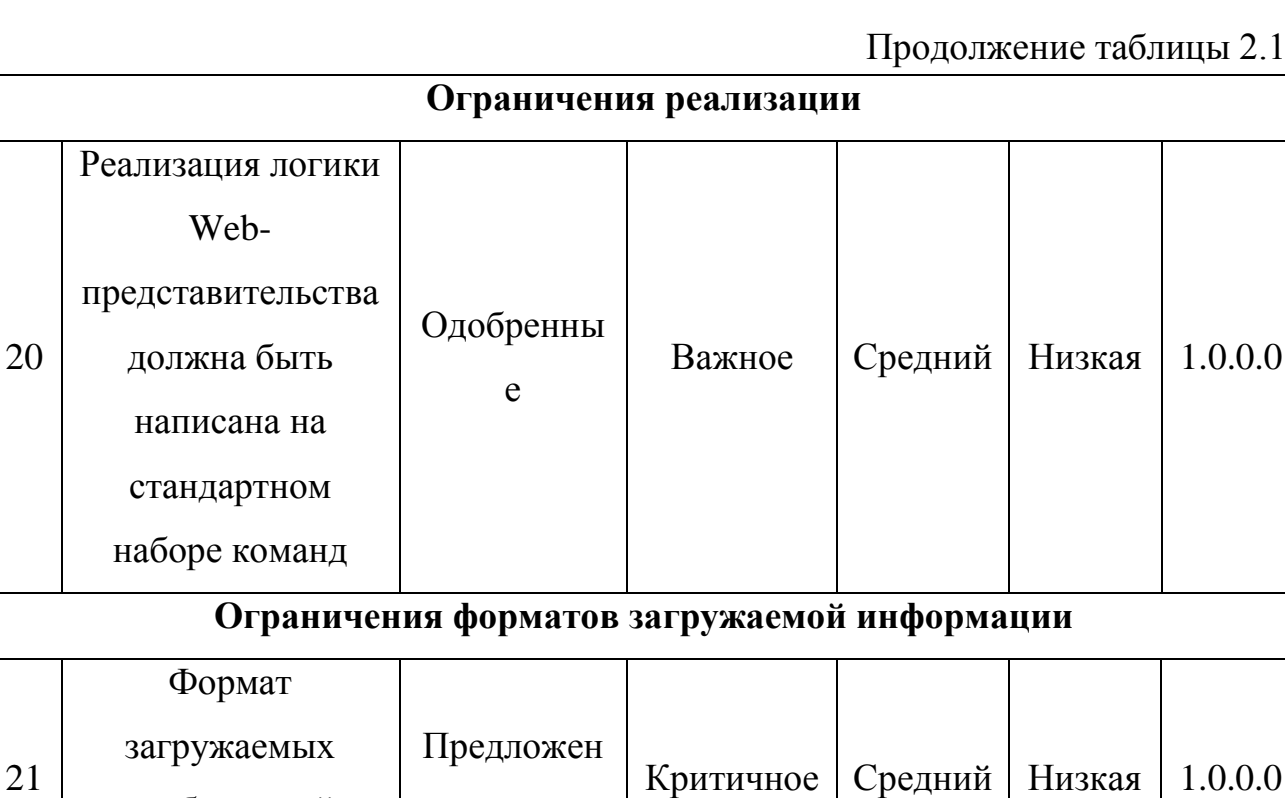

#### **2.1 Обоснование архитектуры Web-представительства**

ные

изображений

должен быть: jpg.

<span id="page-26-0"></span>Для разрабатываемого Web-представительства выбрана трехзвенная архитектура «клиент-сервер».

Архитектура «клиент-сервер» - это вычислительная или сетевая архитектура, в которой задания или сетевая нагрузка распределены между поставщиками услуг, называемыми серверами, и заказчиками услуг, называемыми клиентами[25].

Данная архитектура обеспечивает высокую безопасность и надежность, балансировку нагрузки, масштабируемость, простоту обновления и низкие требования к аппаратно-программному обеспечению компьютера-клиента.

На рисунке 2.1 представлена архитектура разрабатываемого Webпредставительства:

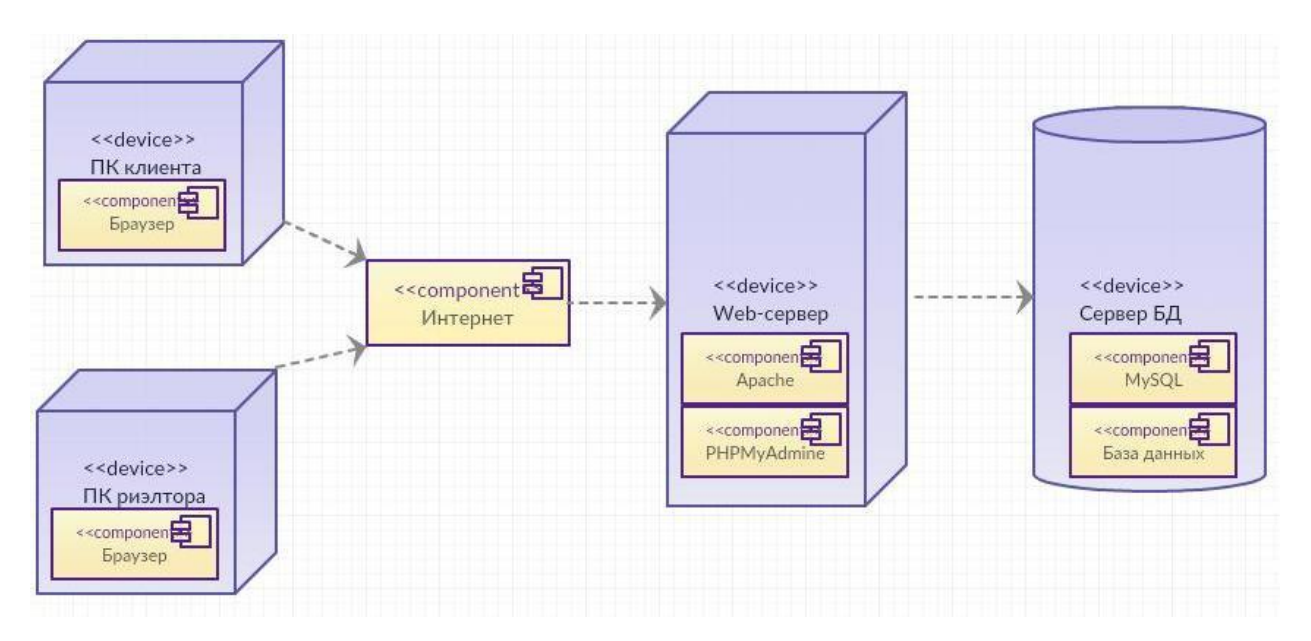

Рисунок 2.1 – Модель трехзвенной архитектуры Web-представительства

Первым звеном архитектуры является клиент, в качестве которого используется программа-браузер (IE, Chrome, Opera и т.д.).

Вторым звеном является сервер приложений, в качестве которого используется программное обеспечение Web-сервера (IIS, Apache и т.д.).

Третьим звеном является система управления базами данных (СУБД), относящаяся к категории серверов баз данных (MS SQL Server, Oracle, MySQL и т.д.).

К преимуществам представленной архитектуры относятся:

- хранение данных на сервере, который защищен значительно лучше компьютеров-клиентов;

- отсутствие дублирования кода программы-сервера программамиклиентами:

- распределение функций вычислительной системы между несколькими независимыми компьютерами в сети и др.

что трехзвенная архитектура Слелует также отметить. является стандартом для реализации современных Web-приложений.

#### <span id="page-28-0"></span>2.2 Логическое моделирование Web-представительства

Логическое моделирование - это стадия проверки функционирования логической схемы информационной системы без ее физической реализации.

2.1.1 Разработка функциональной модели Web-представительства

<span id="page-28-1"></span>Функциональное моделирование - это процесс моделирования функций, выполняемых информационной системой путем создания описательного структурированного графического изображения, которое показывает что, как и кем делается в рамках функционирования объекта. Объект связывает эти функции, с учетом имеющейся информации.

Функциональное моделирование позволит выделить функции, которые будет выполнять Web-представительство. Для этого необходимо построить диаграмму вариантов использования.

Диаграмма вариантов использования (use case diagram) — диаграмма прецедентов, на которой изображены отношения между актерами и вариантами использования. Это концептуальная модель информационной системы, построенная  $\bf{B}$ объектно-ориентированного методологии анализа  $\mathbf{M}$ проектирования.

Ее создание имеет следующие цели:

определить общие границы моделируемой предметной области на первоначальных этапах проектирования информационной системы;

сформулировать общие требования к набору функций системы;  $\bullet$ 

разработать концептуальную модель системы для ее дальнейшего приведения к логической и физической моделям.

Для моделирования диаграммы прецедентов используется графический язык UML - унифицированный язык моделирования.

Назначение диаграммы вариантов использования состоит в следующем: проектируемая система представляется в форме вариантов использования, с которыми взаимодействуют внешние сущности или актеры.

26

Актерами (действующими лицами) называются любые объекты, субъекты или системы, которые взаимодействуют с прецедентами. Вариант использования (прецедент) служит для описания последовательных событий, выполняемых системой. Варианты использования система сама предоставляет актеру.

Для Web-представительства выделим следующих актеров:

- Риэлтор;
- Клиент.

Определим функции Web-представительства:

 Клиент использует Web-представительство для просмотра информации о компании, получения онлайн-консультации, расчета стоимости аренды и заполнения формы заявки;

 Риэлтор обрабатывает заявку, подготавливает прайс конечной стоимости аренды, предоставляет онлайн-консультацию и формирует отчетность;

На основании вышеизложенного можно выделить следующие прецеденты (таблица 2.2), которые должны быть реализованы в Webпредставительстве.

| Прецеденты              | Краткое описание                                             |  |  |  |  |
|-------------------------|--------------------------------------------------------------|--|--|--|--|
| Обработка заявки        | Просмотр и обработка заявки от клиента.                      |  |  |  |  |
| Регистрация/Авторизация | Регистрация новых клиентов и авторизация                     |  |  |  |  |
| клиента                 | существующих пользователей                                   |  |  |  |  |
| Составление отчетов     | Составление<br>риэлтором<br>отчетов<br>$\Omega$              |  |  |  |  |
|                         | деятельности компании.                                       |  |  |  |  |
| Он-лайн консультация    | Клиент<br>удаленно<br>задает<br>вопрос<br>$\Pi$ <sup>O</sup> |  |  |  |  |
|                         | обратной связи, а риэлтор на него отвечает.                  |  |  |  |  |
| Заполнение формы заявки | Клиент<br>форму<br>заполняет<br>И<br>отправляет              |  |  |  |  |
|                         | запрос.                                                      |  |  |  |  |

Таблица 2.2 - Краткое описание прецедентов

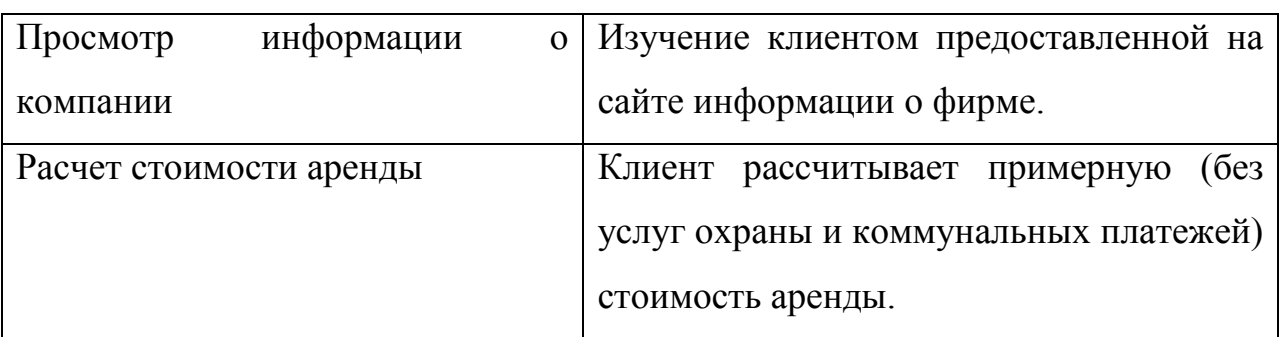

На рисунке 2.2 изображена диаграмма вариантов использования.

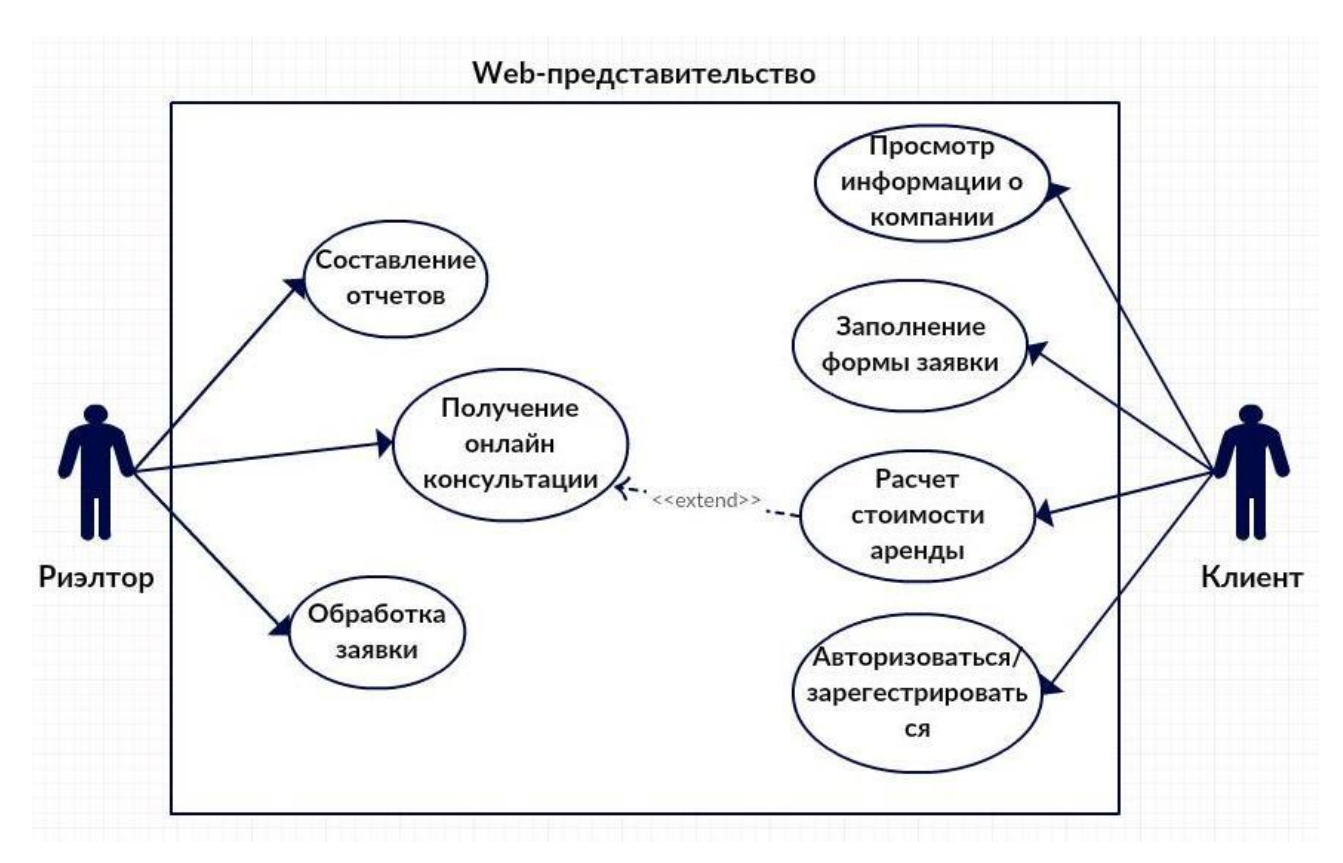

Рисунок 2.2 – Диаграмма вариантов использования Webпредставительства

На диаграмме представлены два актера. Первый это «Риэлтор», который имеет четыре варианта использования «Обработка заявки», «Составление отчетов», «Онлайн-консультация» и «Подготовка прайса конечной стоимости аренды». Второй актер в данной диаграмме это «Клиент», который тоже имеет четыре варианта использования - «Просмотр информации о компании», «Заполнение формы заявки», «Получение онлайн- консультации» и «Расчет стоимости аренды». Клиент просматривает информацию о компании,

фотографии помещений. После он может задать вопросы Риэлтору, используя онлайн-консультацию. Далее он может рассчитать стоимость аренды помещения, используя онлайн-калькулятор.

После того, как Клиент выбрал подходящее помещение, он заполняет форму заявки. Далее сформированная заявка отправляется Риэлтору. Риэлтор подготавливает конечный прайс услуг аренды, который включает стоимость коммунальных услуг и охраны, для предоставления его Клиенту. При поступлении вопросов от клиента консультирует их. После обработки заявки Риэлтор составляет отчетную документацию.

Созданная модель прецедентов отображает границы моделируемой предметной области и формулирует общие требования к функциональному поведению Web-представительства.

Ее реализация способствует определению функций, которые будут представлены в разрабатываемом Web-представительстве.

2.1.2 Разработка объектной модели Web-представительства

<span id="page-31-0"></span>С помощью языка UML разберем три процесса в двух видах диаграмм: диаграмме классов и диаграмме последовательности.

Диаграмма классов (Static Structure diagram) — диаграмма, на которой представлены классы системы, их атрибуты, методы и взаимосвязи между ними[12].

Диаграмма последовательности (sequence diagram) - диаграмма, на которой изображены взаимодействия объектов, расположенные по времени их проявления[10].

Следующим этапом объектного моделирования является описание диаграммы классов проектируемого Web-представительства компании.

На рисунке 2.3 изображена диаграмма классов Web-представительства.

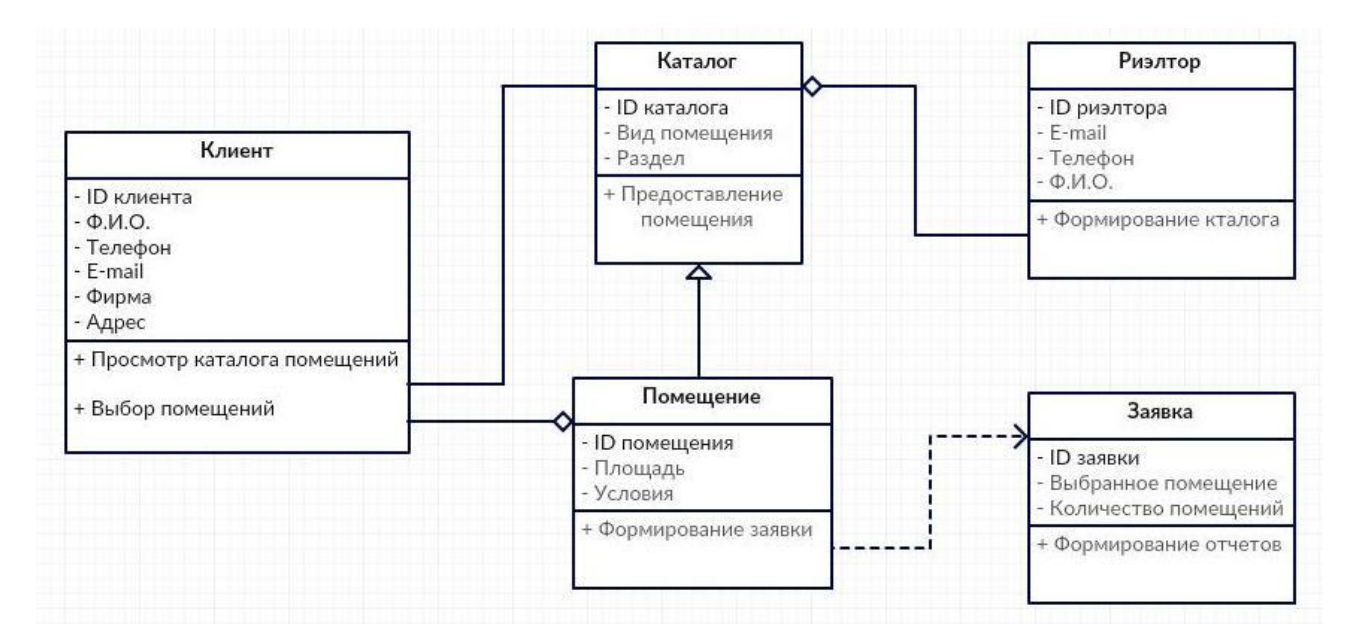

Рисунок 2.3 – Диаграмма классов Web-представительства На данной диаграмме выделено пять классов.

Класс «Клиент», который включает в себя атрибуты: «ID клиента», «Ф.И.О.», «Телефон», «E-mail», «Фирма» и «Адрес», так же включает в себя два метода: «Просмотр каталога» и « Выбор помещения». Метод «Просмотр каталога помещений» связан с классом «Каталог», используя связь «ассоциация».

Класс «Каталог» включает в себя атрибуты: «ID каталога», «Вид помещения» и «Раздел», еще он содержит в себе один метод «Предоставление помещения». Класс «Каталог» является родительским класса «Помещение». «Каталог» связан с методом «Формирование каталога» класса «Риэлтор» связью «агрегация».

Класс «Риэлтор» включает в себя атрибуты: «ID риэлтора», «E-mail», «Телефон» и «Ф.И.О.».

Класс «Помещение» соединен с методом «Выбор помещения», который включает в себя класс «Клиент», используя связь «агрегация». Класс «Помещение» содержит атрибуты: «ID помещения», «Габариты Ш/Д/В», «Цена» и «Условия». Так же в этот класс входит метод «Формирование заявки», который связан с классом «Заявка» с помощью связи «зависимость».

Последним из представленных классов является класс «Заявка». Этот

30

класс имеет атрибуты: «ID заявки», «Выбранное помещение» и «Цена». Класс «Заявка» содержит метод «Формирование отчетов».

На рисунке 2.4 представлена диаграмма последовательности по организации процесса «Обработка заявки».

На представленной диаграмме показаны два жизненных цикла субъектов «Клиент» и «Риэлтор» и «Web-представительство» (далее – ИС).

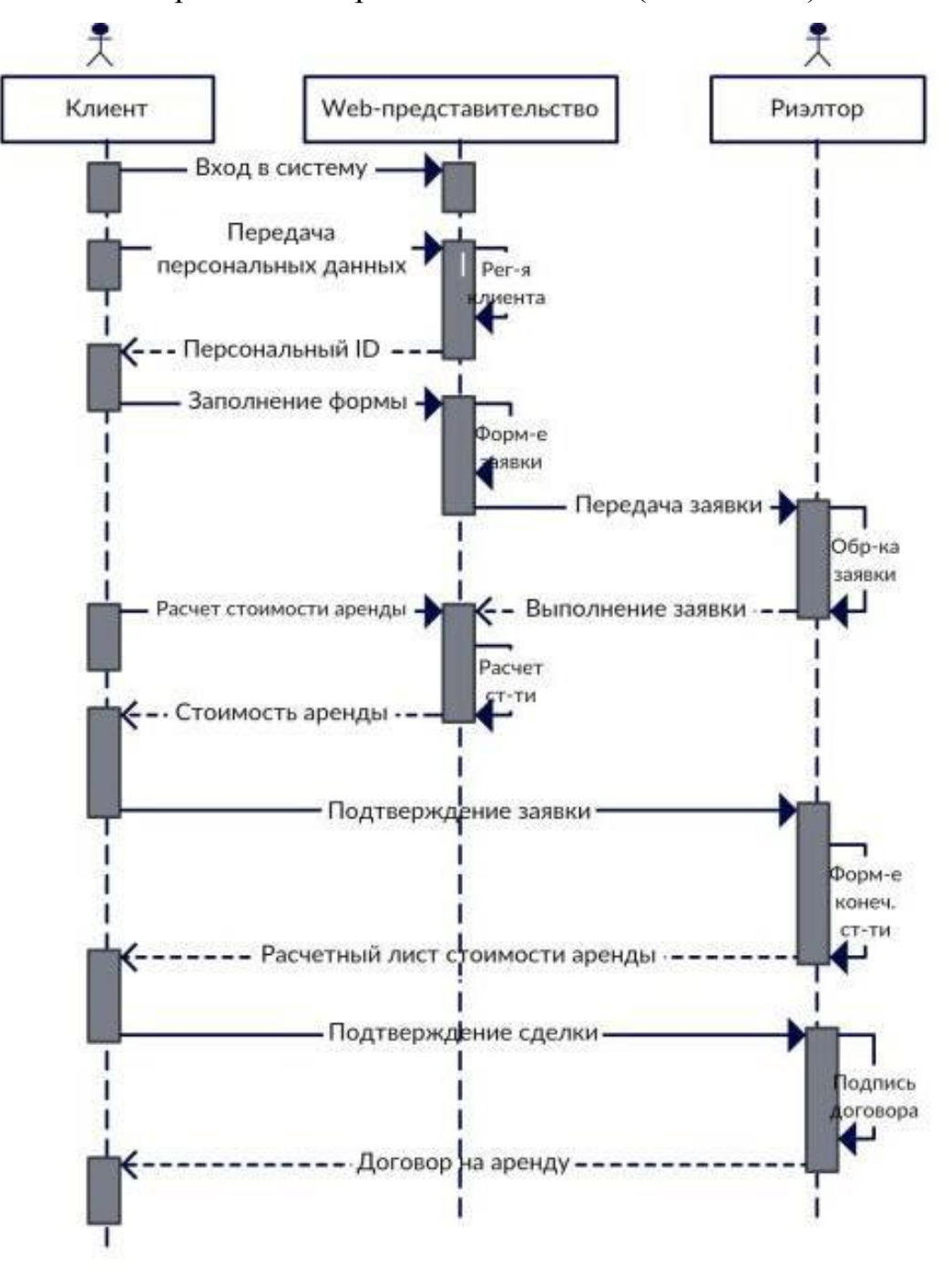

Рисунок 2.4 – Диаграмма последовательности процесса «Обработка

заявки»

Клиент входит в информационную систему. От клиента в ИС передаются персональные данные клиента. Далее в системе производится регистрация клиента и передается персональный ID клиенту. Клиент заполняет форму заявки. Информационная система осуществляет формирование заявки, после этого передает сформированную заявку риэлтору компании. Риэлтор утверждает заявку и передает ее на выполнение обратно информационной системе. Клиент рассчитывает в системе стоимость аренды выбранного помещения. Система производит расчет и передает эту стоимость клиенту. После того как клиент подтверждает заявку. Далее риэлтор формирует расчетный лист конечной стоимости аренды и передает ее клиенту. Клиент подтверждает сделку. После следует двустороннее подписание договора.

На рисунке 2.5 диаграмма изображена последовательности процесса «Задать вопрос в онлайн-консультации».

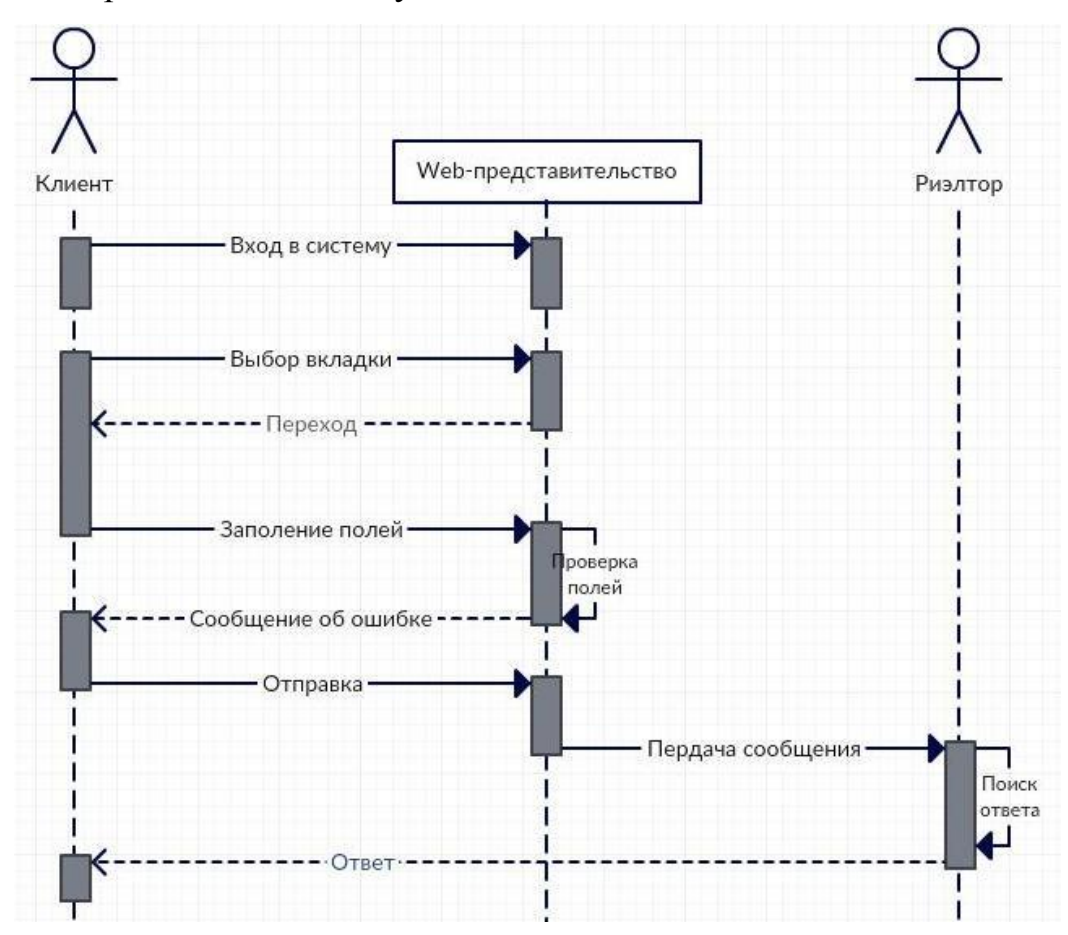

Рисунок 2.5 - Диаграмма последовательности процесса «Задать вопрос в

онлайн-консультации»

На данной диаграмме показаны взаимодействия (обмен между ними сигналами и сообщениями) «Клиент» и «Риэлтор» – это объекты, ИС – субъект. Клиент входит в ИС, выбирает вкладку «Обратная связь», система переходит на форму обратной связи. Клиент заполняет поля, система проверяет корректность заполнения и передает сообщение. Риэлтор получает сообщение, отвечает на него и направляет ответ клиенту.

Диаграмма последовательности процесса «Рассчитать стоимость аренды» представлена на рисунке 2.6.

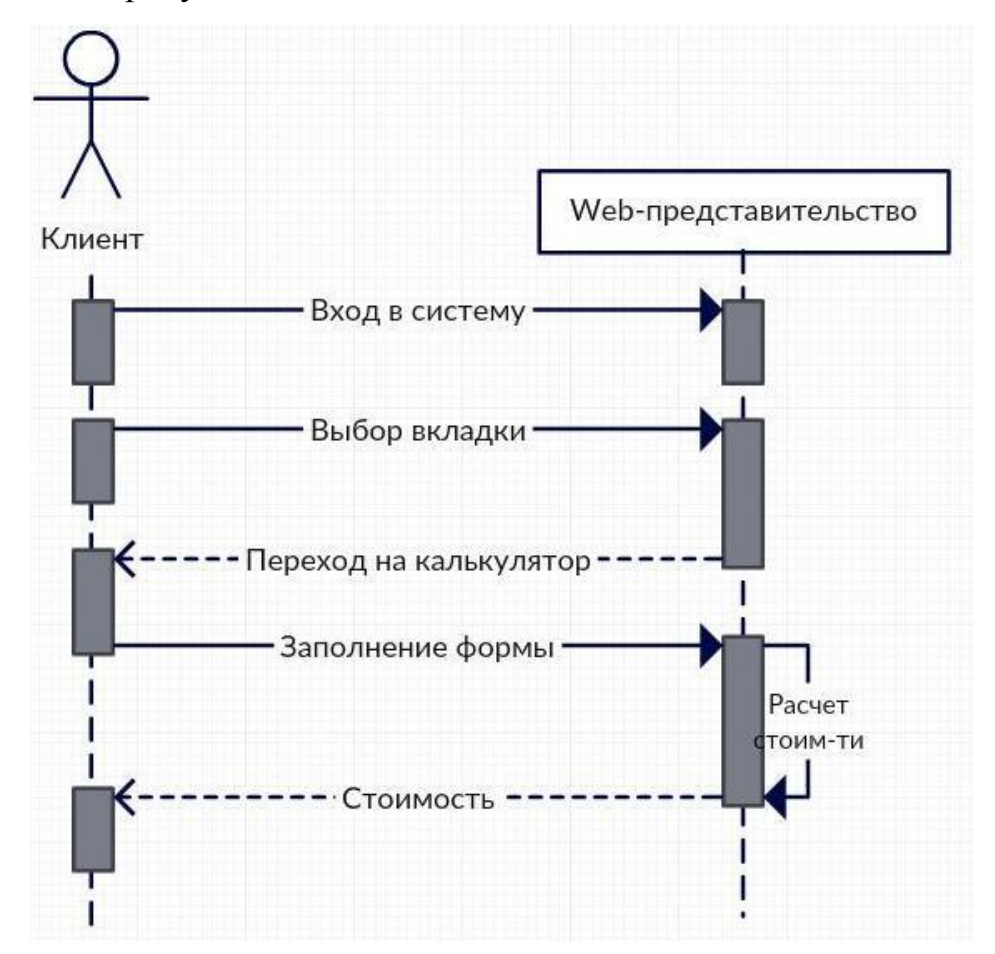

Рисунок 2.6 - Диаграмма последовательности процесса «Рассчитать стоимость аренды»

На данной диаграмме показаны взаимодействия между субъектом «Клиент» и субъектом ИС. Клиент входит в ИС, выбирает вкладку «Рассчитать стоимость аренды», система переходит на калькулятор. Далее клиент выбирает здание, выбирает параметры, система рассчитывает стоимость.

#### **2.3 Проектирование базы данных Web-представительства**

<span id="page-36-1"></span><span id="page-36-0"></span>2.3.1 Разработка концептуальной модели данных Webпредставительства

Концептуальная модель данных строится с помощью методологии «сущность-связь» (Entity-Relationship - ER).

ER-модель – это модель данных, позволяющая описывать концептуальные схемы предметной области [8].

Было принято решение использовать методологию Питера Чена. В настоящее время существует большое количество нотаций для построения ERмоделей, но она является самой распространенной. При построении ER-модели по нотации Питера Чена классы объектов отображаются прямоугольником, свойства эллипсами, связи ромбами [28].

Уникальный идентификатор отображается в виде эллипса, обведенного двойной линией, а мощность связи «один» отображается линией, «много» линией со стрелкой. На рисунке 2.7 изображена концептуальная ER-модель, построенная по методологии Питера Чена.

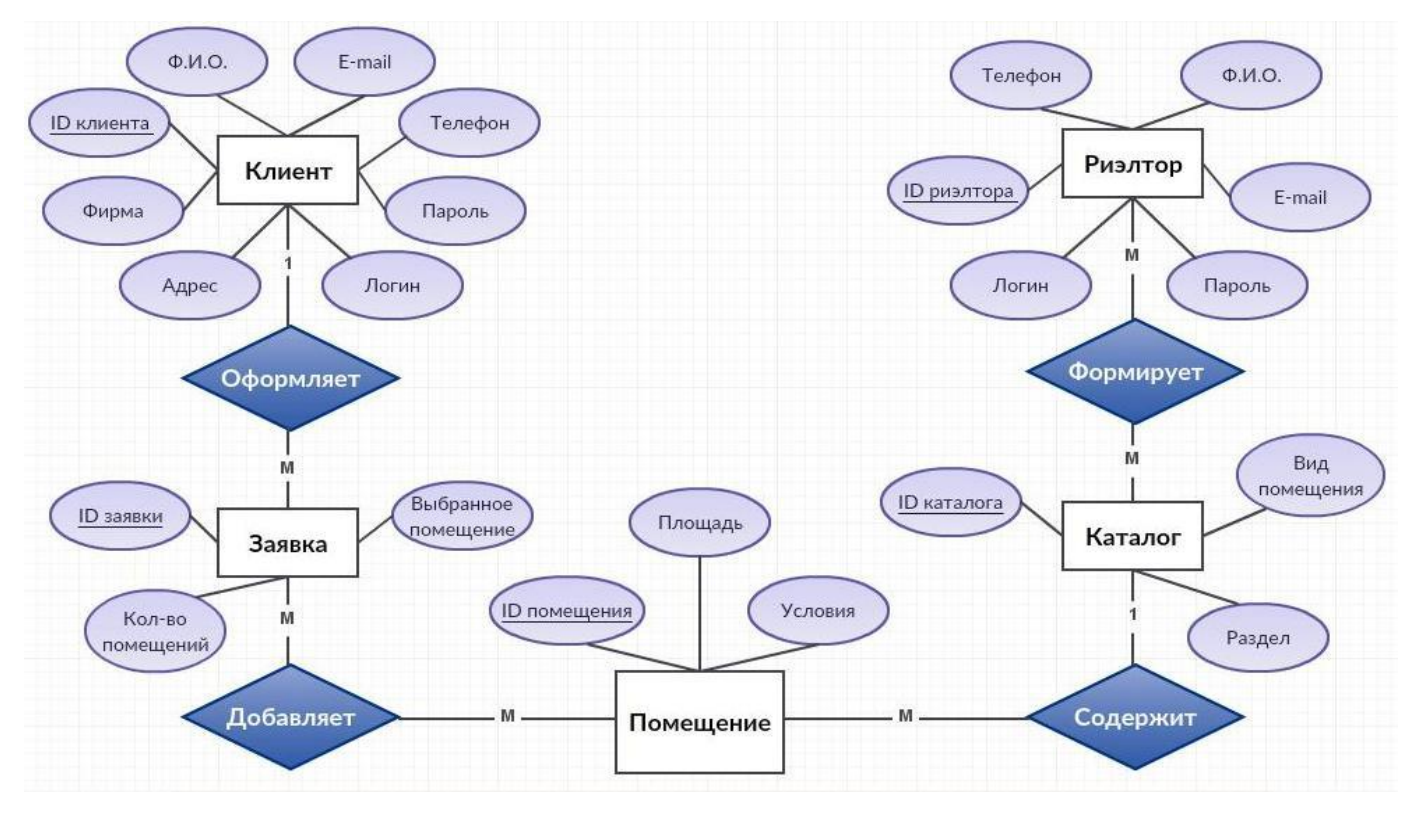

Рисунок 2.7 - Концептуальная ER-модель Питера Чена

На данной диаграмме выделено пять сущностей:

- «Клиент»;
- «Заявка»;
- «Помещение»;
- «Каталог»;
- «Риелтор».

Cущность «Клиент» имеет восемь атрибутов: «Ф.И.О.», «E-mail», «Телефон», «Фирма», «Адрес» «Логин», «Пароль» и «ID клиента», входящий в первичный ключ. «Клиент» связан с сущностью «Заявка» при помощи идентифицирующей связи «Оформляет», имеющей мощность 1:М.

Cущность «Заявка» имеет три атрибута: «Выбранное помещение», «Количество помещений» и «ID заявки», входящий в первичный ключ. «Заявка» связана с сущностью «Помещение» при помощи идентифицирующей связи «Добавляет», имеющей мощность М:М.

Cущность «Помещение» имеет четыре атрибута: «Условия», «Площадь», «ID товара», входящий в первичный ключ. «Каталог» связан с сущностью «Помещение» при помощи идентифицирующей связи «Содержит», имеющей мощность 1:М.

Cущность «Каталог» имеет три атрибута: «Вид помещения», «Раздел» и «ID каталога», входящий в первичный ключ. «Каталог» связан с сущностью «Риэлтор» при помощи идентифицирующей связи «Формирует», имеющей мощность М:М.

Cущность «Риэлтор» имеет шесть атрибутов: «Ф.И.О.», «E-mail», «Телефон», «Логин», «Пароль» и ключ «ID риэлтора», входящий в первичный ключ.

<span id="page-37-0"></span>Таким образом, была рассмотрена ER-модель базы данных. Следующим шагом следует провести нормализацию и создать логическую модель Webпредставительства.

2.3.2 Разработка логической модели данных Web-представительства

Логическая модель данных - это набор схем отношений с указанием первичных ключей, а также «связей» между отношениями, представляющих собой внешние ключи.

Логическое проектирование - формирование схемы базы данных на основе конкретной модели данных [9].

В предыдущем разделе была построена концептуальная модель данных, для построения логической, нам необходимо провести нормализацию данных, то есть преобразовать отношения базы данных к виду, отвечающему нормальным формам.

Нормальная форма определяется как совокупность требований, которым должно удовлетворять отношение. Нормальная форма - свойство отношения в реляционной модели данных, которое характеризует его с точки зрения избыточности, потенциально приводящей к логически ошибочным результатам выборки или изменения данных [20].

Нормализация предназначена для приведения структуры базы данных (БД) к виду, обеспечивающему минимальную логическую избыточность. В итоге мы минимизируем потенциальную противоречивость хранимой в базе данных информации [25].

После процесса нормализации концептуальной модели данных были исключены некоторые типы избыточности и устранены некоторые аномалии обновления, также разработан интуитивно понятный проект базы данных, который может служить хорошей основой для последующего расширения.

В итоге БД Web-представительства была приведена к нормальной форме Бойса-Кодда (рисунке 2.8).

Представлена логическая модель ланных состоит из следующих сущностей: «Клиент»:  $\langle$ Заявка»: «Помещение/заявка»; «Помещение»; «Каталог»; «Риэлтор/каталог»; «Риэлтор».

36

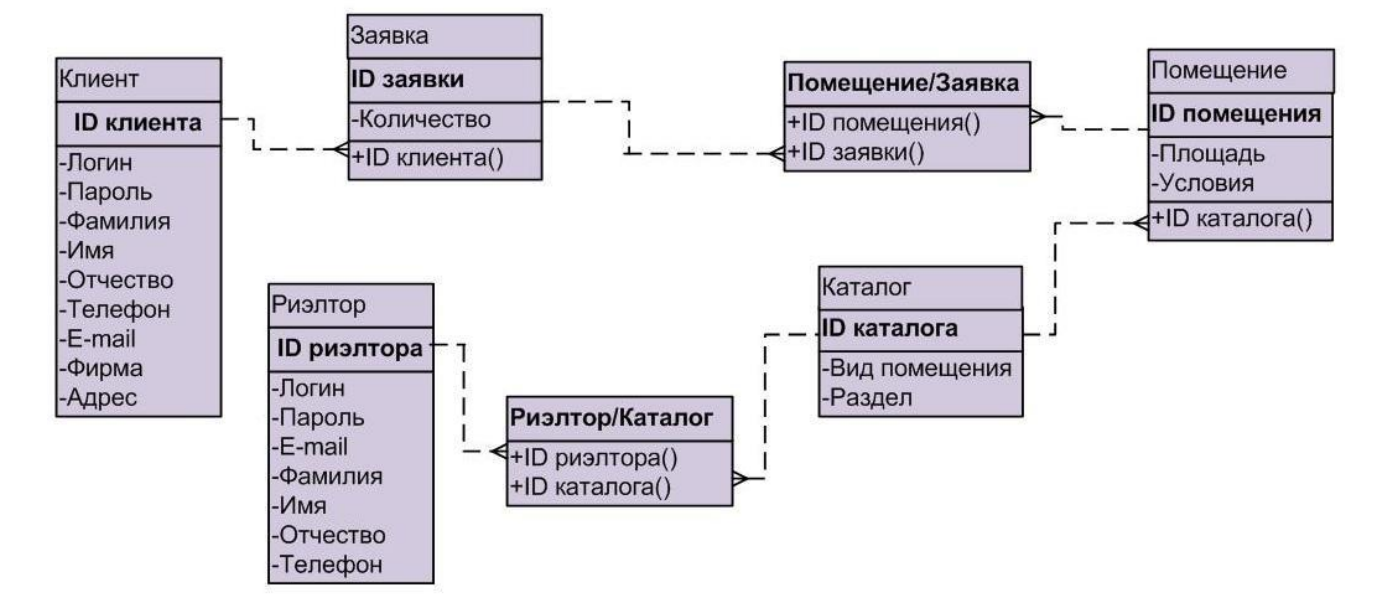

Рисунок 2.8 - Логическая модель данных Web-представительства

Сущность «Клиент» связана с сущностью «Заявка» при помощи первичного ключа «ID клиента» и вторичного ключа «ID клиента (FK)». Мощность данной связи 1:М.

Сущность «Заявка» связана с сущностью «Помещение/заявка» при помощи первичного ключа «ID заявки» и вторичного ключа «ID Заявки (FK)». Мощность данной связи 1:М.

Сущность «Помещение» связана с сущностью «Помещение/заявка» при помощи первичного ключа «ID помещения» и вторичного ключа «ID помещения (FK)». Мощность данной связи 1:М.

Сущность «Каталог» связана с сущностью «Риэлтор/каталог» при помощи первичного ключа «ID каталога» и вторичного ключа «ID каталога (FK)». Мощность данной связи 1:М.

Сущность «Каталог» связана с сущностью «Помещение» при помощи первичного ключа «ID каталога» и вторичного ключа «ID каталога (FK)».

Мощность данной связи 1:М.

Сущность «Риэлтор» связана с сущностью «Риэлтор/каталог» при помощи первичного ключа «ID риэлтора» и вторичного ключа «ID риэлтора (FK)». Мощность данной связи 1:М.

При помощи логической модели данных была проверена вся логика информационной системы на наличие логических ошибок.

#### **2.4 Алгоритмы работы Web-представительства**

<span id="page-40-0"></span>Далее рассмотрим последовательность действий при описании функции обработки заявки. Для этого построим UML-диаграмму деятельности, на которой показано разложение деятельности на её составные части.

Под деятельностью понимается спецификация исполняемого поведения в виде координированного последовательного и параллельного выполнения подчинённых [24]. На рисунке 2.9 изображена диаграмма деятельности процесса обработки заявки.

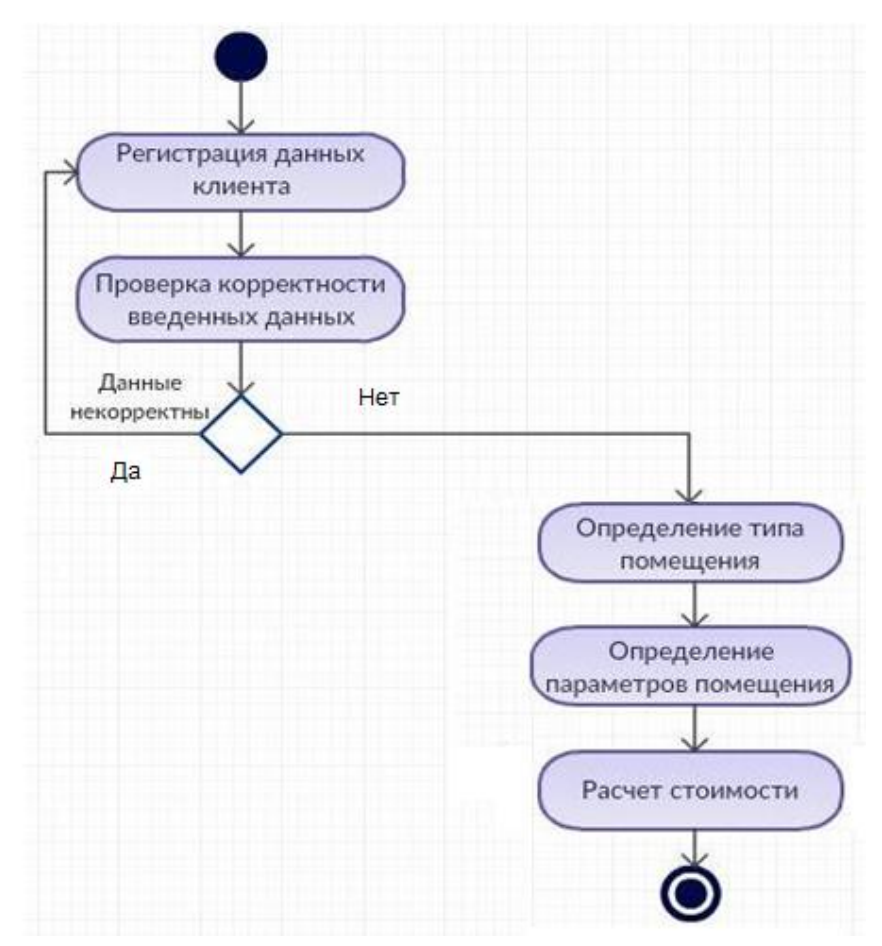

Рисунок 2.9 - Диаграмма деятельности процесса обработки заявки Процесс обработки заявки начинается с «Регистрации данных клиента». Далее происходит проверка корректности внесенных данных. Если данные не корректны, то система попросит внести данные заново.

Если данные введены верно, то осуществляется регистрация клиента.

Потом следует выбрать тип и параметры помещения. Далее происходит расчет стоимости.

Ha проанализируем следующем этапе структуру взаимодействия компонентов Web-представительства с помощью диаграммы компонентов.

Диаграмма компонентов - статическая структурная диаграмма. Она показывает разбиение программной системы на структурные компоненты, и связи между ними [19].

На рисунке 2.10 изображена диаграмма компонентов разрабатываемого Web-представительства.

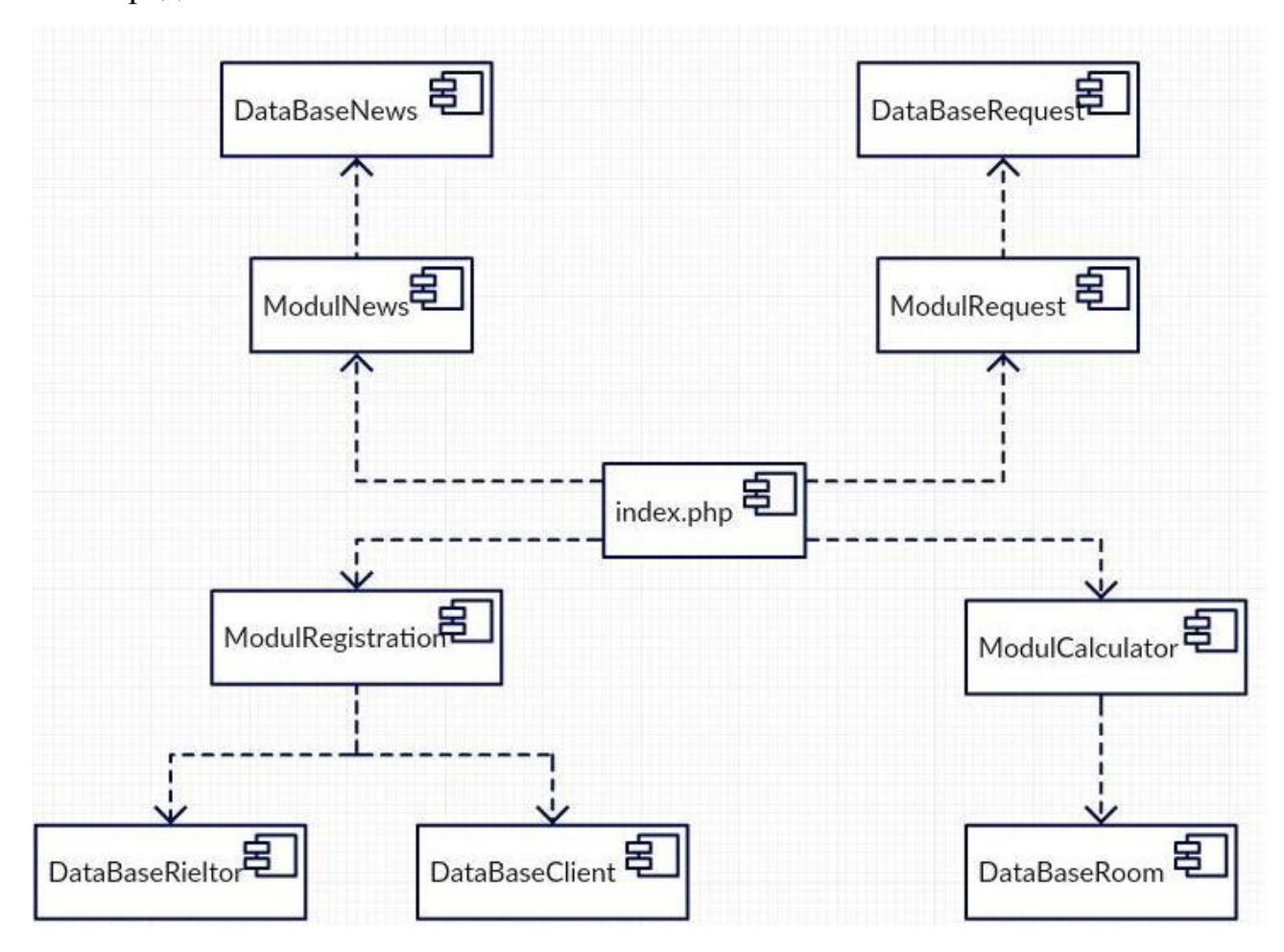

Рисунок 2.10 - Диаграмма компонентов Web-представительства

 $Ha$ ланной главный компонент. лиаграмме управляющий функционированием системы - «index.php». Он связывается с помощью связей компонентами следующего уровня: «ModulCalculator», (зависимости) с «ModulRequest», «ModulNews» и «ModulRegistration».

Эти компоненты отвечают за интерфейс, который будет отображаться при направлении запроса к одному из четырех вариантов.

Компонент «ModulCalculator» - модуль расчета стоимости аренды, который включает в себя компонент «DatabaseRoom». Этот компонент является базой данных, в которой храниться информация о помещениях.

Компонент «ModulRegistration» управляет двумя базами данных: «DatabaseRieltor» (эта база данных содержит в себе информацию о риэлторах). и «DatabaseClient» (содержит информацию о клиентах).

Под управлением компонента «ModulRequest» находится компонент «DatabaseRequest», содержащий информацию о заявках.

Под управлением компонента «ModulNews» находятся компонент «DatabaseNews», содержащий информацию о новостях и о компании.

Представленная отображает диаграмма компонентов основные программные модули, которые будут составлять основу реализации Webпредставительства.

#### Выволы по главе 2

1) Логическое моделирование - это стадия проверки функционирования логической схемы информационной системы без ее физической реализации.

2) Для отражения функционального, статического и динамического Web-представительства используются аспектов диаграмма вариантов использования, диаграмма классов  $\mathbf{M}$ диаграмма последовательности соответственно.

<span id="page-42-0"></span> $3)$ Для приведения структуры БД виду, обеспечивающему  $\bf K$ логическую избыточность, необходимо привести минимальную ee  $\mathbf{K}$ нормальной форме Бойса-Кодда.

**Глава 3 Реализация Web-представительства компании-арендатора ООО «КАННА»**

<span id="page-43-0"></span>**3.1 Выбора системы управления базами данных Webпредставительства**

При выборе СУБД Web-представительства приняты во внимании следующие требования:

- отношение к серверам баз данных;
- бесплатное программное обеспечение
- распространенность;
- простота администрирования;
- быстродействие;
- масштабируемость.

Для анализа были выбраны следующие бесплатно распространяемые СУБД: MySQL, Firebird и Oracle Database Express Edition.

Результаты анализа СУБД приведены в таблице 2.10.

Таблица 3.1 – Сравнительный анализ СУБД

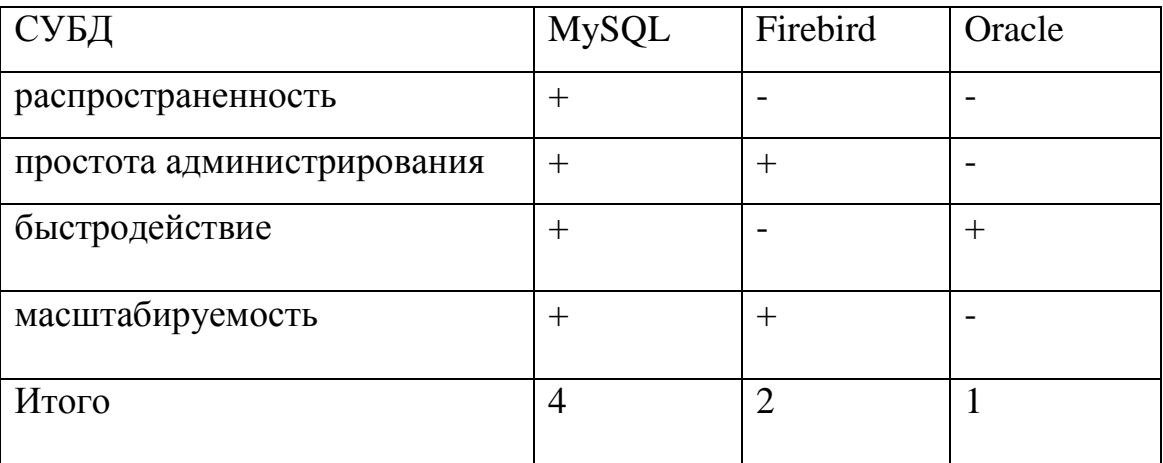

Для реализации Web-представительства основании результатов анализа выбрана СУБД MySQL.

Данная СУБД получила наибольшее количество баллов и отвечает всем приоритетным критериям оценки.

<span id="page-44-0"></span>**3.2 Физическое моделирование данных Web-представительства компании-арендатора**

Физическое моделирование данных - процесс подготовки описания реализации базы данных на вторичных запоминающих устройствах [13].

На этом этапе рассматриваются основные отношения, организация файлов и индексов, предназначенных для обеспечения эффективного доступа к данным, а также все связанные с этим ограничения целостности и средства защиты данных в рамках конкретной СУБД (в рассматриваемом случае – MySQL).

На рисунке 3.1 изображена физическая модель данных разрабатываемого Web-представительства, построенная на основе его логической модели данных.

В БД Web-представительства задействованы следующие таблицы:

Сlient, Request, Room/request, Room, Catalog, Rieltor/catalog и Rieltor.

Для каждого атрибута, определен тип данных, хранящихся в полях таблиц.

Все таблицы между собой связаны при помощи атрибута являющегося первичным ключом.

Физическая модель данных построена с учетом особенностей выбранной СУБД MySQL.

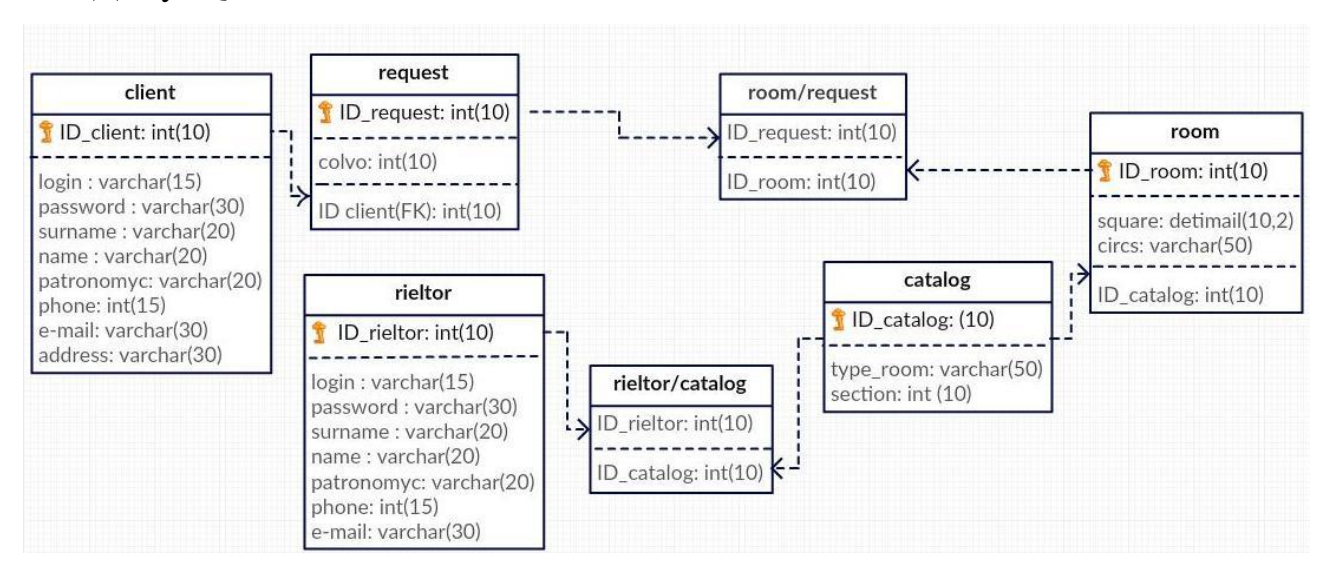

Рисунок 3.1 – Физическая модель данных

Физическое проектирование является последним этапом создания проекта базы данных, при выполнении которого проектировщик принимает решения о способах реализации разрабатываемой базы данных.

#### 3.3 Выбор языка программирования Web-приложения

<span id="page-45-0"></span>Для сравнения были выбраны следующие языки программирования: Python, PHP и Perl.

Python - высокоуровневый язык программирования общего назначения,  $\mathbf{M}$ ориентированный на повышение производительности разработчика читаемости кода. Синтаксис ядра Python минималистичен. В то же время стандартная библиотека включает большой объём полезных функций [16].

PHP (Hypertext Preprocessor - «Инструменты для создания персональных веб-страниц») - является распространенным языком программирования, разработанный для написания веб-приложений с открытым исходным кодом. В настоящее время является одним из лидеров среди языков программирования, применяющихся для создания сайтов [14,27].

Perl (Practical Extraction and Report Language – «практический язык для составления  $OTHETO$ B $\rangle$ ) извлечения данных  $\boldsymbol{\mathit{M}}$ высокоуровневый  $\overline{\phantom{m}}$ интерпретируемый язык программирования общего назначения [17].

В таблице 3.2 приведен сравнительный анализ рассмотренных языков программирования.

| Критерий                                         | <b>PHP</b> | Perl   | Python |
|--------------------------------------------------|------------|--------|--------|
| Опыт работы на данном языке программирования     | $\pm$      |        |        |
| Объектно-ориентированный язык                    | $\pm$      | $^{+}$ |        |
| Простота обучения                                |            | $\pm$  |        |
| Минималистичность                                |            | $\pm$  |        |
| Наличие<br>статей<br>большого<br>И<br>количества | $^{+}$     |        |        |
| документации по обучению в свободном доступе     |            |        |        |

Таблица 3.2– Сравнительный анализ языков программирования

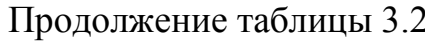

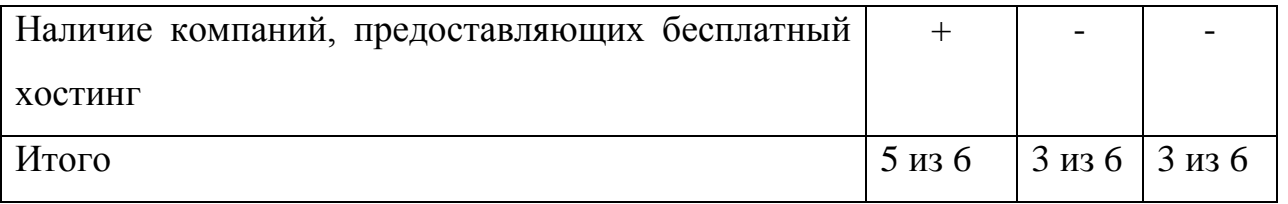

Ha Webосновании результатов реализации анализа ЛЛЯ представительства был выбран язык программирования РНР.

Ниже представлен класс отправки сообщения:

 $\langle$ ?php

```
\text{Shame} = \text{htmlspecialchars}(\text{S_POST['name']});
 $email = htmlspecialchars($_POST['email']);
 \text{\$subject} = \text{html} \{\text{special} \text{chars}(\text{\$}\_\text{POST['subject']}\}.\text{Smessage} = \text{htmlspecialchas}(\text{LPOST}[\text{message}]);
if ($name == " \parallel $email == " \parallel $subject == " \parallel $message == ") {
 echo "Заполните все поля";
 exit: \}// Отправка
\text{\$subject} = \text{``=?utf-8?B} \text{''}.base64 \text{ }encode(\text{\$subject})\text{."'}? = \text{''};\beta = "From: \gamma \rightarrow \gamma" semail\r\nReply-to: \gamma \rightarrow \gamma" semail\r\nContent-type: text/html;
charset=utf-8\r\n";
if (mail("madam.kissofdeath@yandex.ru", $subject, $message, $headers))
echo "Сообщение отправлено";
```
else echo "Сообщение не отправлено"?>

Фрагмент программного Web-приложения кода представлен  $\bf{B}$ приложении 1.

### 3.4 Структурная схема меню Web-представительства

<span id="page-46-0"></span>При проектировании Web-представительства необходимо учитывать, что оно должно соответствовать тем функциональным требованиям, которые выдвигает компания и ее сотрудники.

На рисунке 3.2 представлена структурная схема Web-представительства.

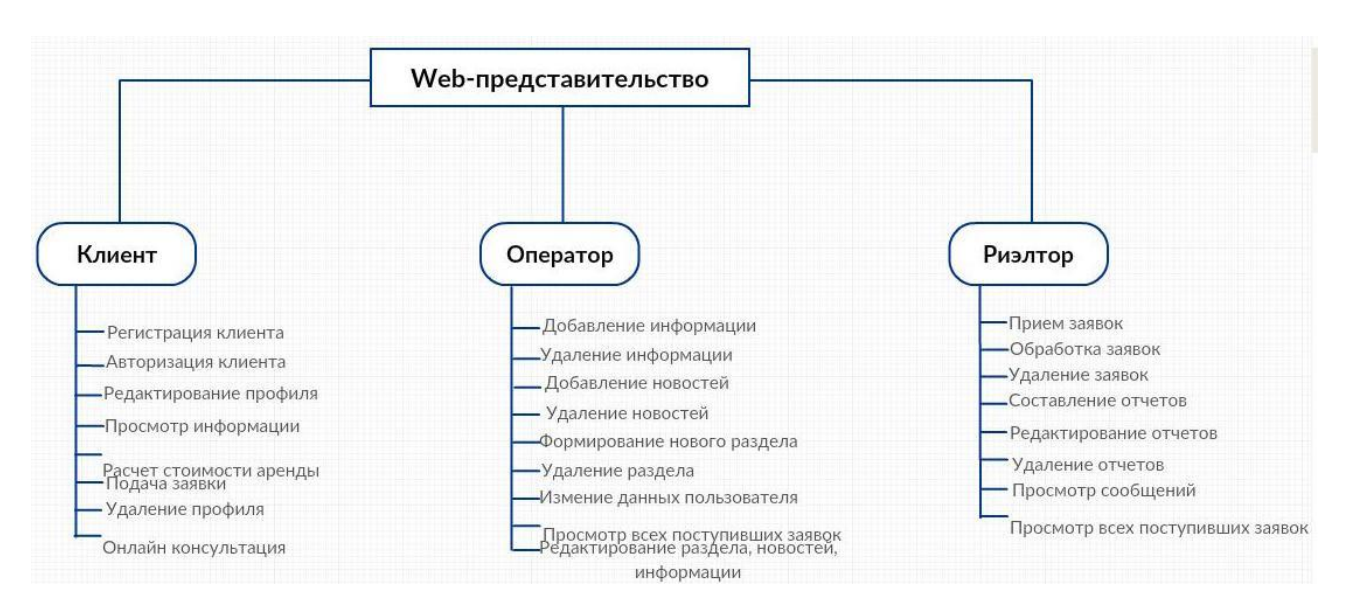

Рисунок 3.2 - Структурная схема Web-представительства Основными пользователями Web-представительства являются «Клиент», «Оператор» и «Риэлтор».

Скриншоты Web-представительства представлены в приложении 2.

#### <span id="page-47-0"></span> $3.5$ Опенка  $\mathbf{M}$ обоснование экономической эффективности Webпредставительства компании ООО «КАННА»

При расчёте показателей Web-представительства компании будут сопоставляться два варианта между собой.

Работа сотрудников компании без Web-представительства; 1.

 $2^{1}$ Работа сотрудников разработанным Webкомпании  $\mathbf{c}$ представительством в рамках выпускной квалификационной работы.

Для расчета прямой эффективности от внедрения Web-представительства, необходимо рассчитать показатели стоимостных и трудовых затрат [11].

К трудовым показателям относятся следующие:

1. Абсолютное снижение трудовых затрат, рассчитывается по формуле:

$$
\Delta T = T_0 - T_1 = 900 - 150 = 750 \text{ (MH)},\tag{3.1}
$$

где  $T_0$  - это время, необходимое на выполнение автоматизируемых операций в базовом варианте, мин.,

 $T_1$  – время, затрачиваемое на выполнение автоматизируемых операций в

проектном варианте (из расчета обработки десяти заявок, поступивших от клиентов), мин..

2. Коэффициент относительного снижения, рассчитывается по формуле:

$$
K_T = (\Delta T / T_0) * 100\%, = (750/900) * 100\% = 83,3\%
$$
\n(3.2)

3. Индекс снижения трудовых затрат рассчитывается по формуле:

$$
Y_T = T_0 / T_1 = 900 / 150 = 6 \tag{3.3}
$$

К стоимостным показателям относятся следующие:

1. Абсолютное снижение стоимостных затрат, рассчитывается по формуле:

$$
\Delta C = C_0 - C_1 = 4000 - 600 = 3400 \tag{3.4}
$$

где C0 – стоимостные затраты на обработку информации по базовому варианту, руб,

C1 – стоимостные затраты на обработку информации по проектному варианту (из расчета обработки десяти заявок, поступивших от клиентов), руб.

2. Коэффициент относительного снижения стоимостных затрат, рассчитывается по формуле:

$$
K_C = (\Delta C / C_0) * 100\% = 3400/4000 * 100\% = 85\% \tag{3.5}
$$

3. Индекс снижения стоимостных затрат, рассчитывается по формуле:

$$
Y_C = C_0 / C_1 = 4000/600 = 6,6
$$
 (3.6)

Коэффициент K<sub>C</sub> и индекс Y<sub>C</sub>характеризуют рост производительности труда за счет внедрения более экономичного варианта проектного решения.

Кроме рассмотренных показателей необходимо также рассчитать срок окупаемости затрат на внедрение проекта ( $T_{OK}$ ), рассчитывается по формуле:

$$
T_{OK} = K_{II} / \Delta C = 8300/3400 = 5,4
$$
\n(3.7)

где  $K_{\Pi}$  – это капитальные затраты на создание программного продукта.

( 3000 руб.- проектирование Web-представительства + 2000 руб. – разработка дизайна + 6000 руб. – реализация Web-представительства + 2500 руб – оплата хостинга = 13500 руб.)

Далее необходимо выполнить расчет показателей экономической обоснованности внедрения Web-представительства.

|              | Затраты                     |                | Абсолютное                  | Коэффициент                       | Индекс        |
|--------------|-----------------------------|----------------|-----------------------------|-----------------------------------|---------------|
|              |                             |                | изменение                   | изменения                         | изменения     |
|              | Базовый<br>Проектный        |                | Затрат                      | затрат                            | затрат        |
|              | вариант                     | вариант        |                             |                                   |               |
| Трудоемкость | $T_0$ (час)                 | $T_1$ (час)    | $\Delta T = T_0 - T_1$      | $K_T = \Delta T/T_0 \times 100\%$ | $Y_T=T_0/T_1$ |
|              |                             |                |                             |                                   |               |
|              | 15                          | 2,5            | 12,5                        | 83,3%                             | 6             |
| Стоимость    | $C_0$                       | C <sub>1</sub> | $\Delta C = C_0 - C_1$      | $K_C = \Delta C/C_0 \times 100\%$ | $Y_C=C_0/C_1$ |
|              | $\left($ py <sub>6</sub> .) | $(py\delta)$   | $\left($ py <sub>6</sub> .) |                                   |               |
|              | 4000                        | 600            | 3400                        | 85%                               | 6,6           |

Таблица 3.3 - Показатели эффективности от внедрения программного

#### продукта

Из таблицы 3.3 видно, что происходит существенная экономия трудовых и стоимостных затрат после внедрения Web-представительства в деятельность ООО «КАННА». Для наглядности, отобразим в диаграмме 3.1 разницу между требуемой трудоемкостью в действующем и будущем вариантах.

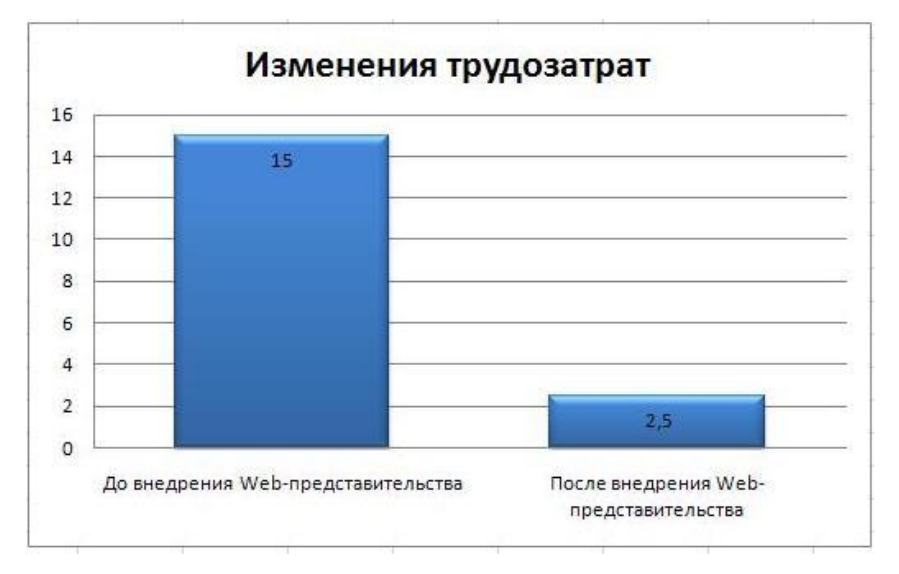

Диаграмма 3.1 - Изменения трудозатрат

Данная диаграмма показывает, что время необходимое на обработку десяти заявок после внедрения web-представительства в деятельность отдела по работе с клиентами, сократилась.

Наглядное представление изменений стоимостных затрат отображены на диаграмме 3.2.

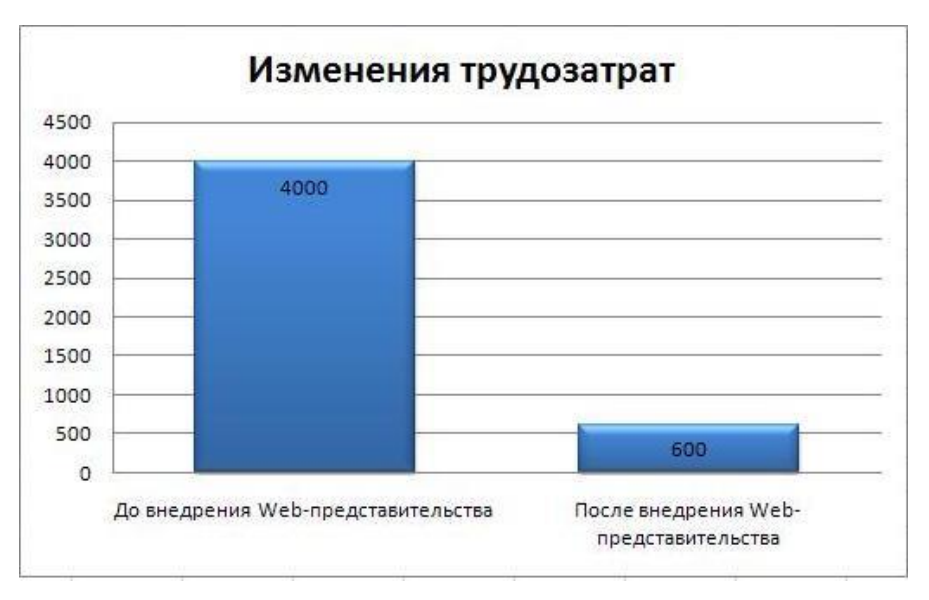

Диаграмма 3.2 - Изменения трудозатрат

На данной диаграмме показано, что стоимость обработки десяти заявок сократилась.

Таким образом, реализованное Web-представительство в рамках выпускной квалификационной работы является выгодным решением для привлечения новых клиентов, поддержания конкурентоспособного имиджа и рекламы компании в сети интернет. Так же внедрение в работу Webпредставительства поспособствовало снижению трудовых и стоимостных затрат компании.

#### **Вывод по главе 3**

1) Проведено физическое моделирование данных - процесс подготовки описания реализации базы данных.

2) Сделан выбор средств для реализации Web-представительства на основе их анализа. Реализованное Web-представительство получило весь необходимый функционал, отвечающий потребностям компании.

3) Анализ экономической эффективности от использования Webпредставительства показал его значимость для компании «КАННА».

#### <span id="page-51-0"></span>**Заключение**

В ходе выполнения выпускной квалификационной работы была изучена литература и проанализированы бизнес-процессы ООО «КАННА», деятельность отдела по работе с клиентами, а так же сотрудников и клиентов компании. Построена модель «КАК ЕСТЬ», выявлены её недостатки, опираясь на них, разработана модель «КАК БУДЕТ».

Проведен анализ существующих разработок, что позволило выявить достоинства и недостатки существующих систем, а также определить основные функциональные требования к проектируемому Web-представительству.

Выделены основные бизнес-процессы, требующие автоматизации. На основе данного выбора смоделирована диаграмма вариантов использования, выполненная на графическом языке объектного моделирования UML. Выполнено логическое моделирование Web-представительства, необходимое для проверки его логического функционирования, для этого были представлены диаграмма классов и диаграмма последовательностей UML.

Построена концептуальная ER-модель, необходимая для выделения мощностей связей между основными сущностями проектируемой системы и проведена ее нормализация для исключения логических ошибок. После нормализации построена логическая модель данных, для проверки логики проектируемой системы.

Выделены основные функции деятельности отдела по работе с клиентами, для этого построена функциональная модель информационной системы.

Было спроектировано и реализовано Web-представительство для ООО «КАННА», осуществляющее автоматизацию деятельности отдела по работе с клиентами. Web-представительство повысит комфорт поиска и отбора информации, предоставит возможность выполнения операций с недвижимостью в онлайновом режиме, позволит сэкономить время и ресурсы риэлторов, необходимые на обработку заявки, и исключить ошибки при выполнении расчета стоимости.

#### <span id="page-52-0"></span>**Список используемой литературы**

*Нормативно-правовые акты*

1. ГОСТ 19.701-90 Единая система программной документации. Схемы алгоритмов, программ, данных и систем. Обозначения условные и правила выполнения.

2. ГОСТ 34.003-90 Информационная технология. Комплекс стандартов на автоматизированные системы. Термины и определения.

3. ГОСТ 34.320-96 Информационные технологии. Система стандартов по базам данных. Концепции и терминология для концептуальной схемы и информационной базы.

4. ГОСТ 34.601-90 Информационная технология. Комплекс стандартов на автоматизированные системы. Автоматизированные системы. Стадии создания.

5. ГОСТ 34.602-89 Информационная технология. Комплекс стандартов на автоматизированные системы. Техническое задание на создание автоматизированной системы.

6. ГОСТ Р ИСО/МЭК 12207-99 Информационная технология. Процессы жизненного цикла программных средств

#### *Учебники и учебные пособия*

7. Вигерс, К. Разработка требований к программному обеспечению. 3-е изд., дополнительное / К. Вигерс, Д. Битти., Пер. с англ. – М.: Издательство «Русская редакция» ; СПб.: БХВ-Петербург, 2014. – 736 стр.

8. Гаврилов, М. В. Информатика и информационные технологии: учеб.для студентов вузов / М. В. Гаврилов, В. А. Климов. – 3-е изд. перераб., и доп. ; гриф УМО. – Москва :Юрайт, 2013. – 378 с.

9. Гагарина Л. Г., Киселев Д. В., Федотова Е. Л. Разработка и эксплуатация автоматизированных информационных систем М.: ИД «ФОРУМ», ИНФРА-М, 2012. – 384 с.

10. Гвоздева В. А., Лаврентьева И. Ю. Основы построения автоматизированных информационных систем. М.: ФОРУМ, 2014. - 320с.

11. Дудина, И.П. Рекомендации по выполнению выпускной квалификационной работы бакалавра по направлению подготовки «Прикладная информатика»: учеб.- метод. пособие / И.П. Дудина, О.М. Гущина, С.В. Мкртычев. – Тольятти: Изд-во ТГУ, 2013. – 59 с.: обл.

12. Емельянова, Н.З. Проектирование информационных систем: учебное пособие / Н.З. Емельянова, Т.Л. Партыка, И.И. Попов. - М.:Форум, 2014. - 432 с.

13. Карпова, И. П. Базы данных : курс лекций и материалы для практ. занятий : учеб.пособие для студентов техн. фак. / И. П. Карпова. – Санкт-Петербург : Питер, 2013. – 240 с.

14. Клименко, Р. А. Веб-мастеринг: изучаем HTML5, CSS3, JavaScript, PHP, CMS, AJAX, SEO / Р. А. Клименко. – Санкт-Петербург : Питер, 2013. – 508 с.

15. Колесов, Ю. Б. Моделирование систем. Объектноориентированный подход: учебное пособие / Ю. Б. Колесов, Ю. Б. Сениченков. — СПб.: БХВ-Петербург, 2012. — 192 с.

16. Леонтьев, Б.К. Web-дизайн: тонкости, хитрости, секреты / Б.К. Леонтьев. – М.: Майор, 2013. – 176с.

17. Маклафлин, Б. Объектно-ориентированный анализ и проектирование / Б. Маклафлин, Г. Поллайс, Д. Уэст. — СПб.: Питер, 2013. — 608 с.

18. Мкртычев, С. В. Информационные системы в социальном менеджменте: учеб.пособие / С. В. Мкртычев ; ТГУ ; Ин-т математики, физики и информационных технологий ; каф. «Информатика и вычислительная техника». – ТГУ. – Тольятти : ТГУ, 2012. – 78 с.

19. Никсон, Р. Создаем динамические веб-сайты с помощью PHP, MySQL, JavaScript и CSS = Learning PHP, MySQL, JavaScriptand CSS / P. Никсон ; [пер. с англ. Н. Вильчинский]. – 2-е изд. – Санкт-Петербург : Питер,  $2013. - 560$  c.

20. Хомоненко, А.Д. Базы данных: учебник для вузов / А.Д. Хомоненко, В.М. Цыганков, М.Г. Мальцев.- 3-е изд. - СПб: Корона-Принт, 2012.- 672 с.

#### *Электронные ресурсы*

21. Корпоративный сайт агентства недвижимости «Волжский проспект» [Электронный ресурс]:http://www.volpro.ru/ (дата обращения 10.03.2016).

22. Корпоративный сайт агентства недвижимости «Миэль» [Электронный ресурс]: http://www.miel.ru/ (дата обращения 10.03.2016).

23. Корпоративный сайт бизнес-центра «Квадрат» [Электронный ресурс]: http://www.qvad.ru/ (дата обращения 10.03.2016).

*Литература на иностранном языке*

24. Beaird, J. The Principles of Beautiful Web Design.- 3rd Edition, 2015.

25. Casabona, J. Responsive Design with WordPress. -1st Edition, 2013

26. Duckett, J. HTML and CSS: Design and Build Websites.-1st Edition, 2013.

27. Halvorson, K. Content Strategy for the Web. - 2nd Edition, 2015.

28. Web design and development. URL : [https://wigan-web-design.co.uk](https://wigan-web-design.co.uk/)

### **ПРИЛОЖЕНИЯ**

# **Приложение 1**

#### **Фрагменты программного кода**

```
**Процедура «Консультация клиента»**
<!DOCTYPE html>
<html>
<head>
<?php 
$title = "O6ратная связь";
require_once"blocks/head.php";?>
<script 
src="http://ajax.googleapis.com/ajax/libs/jquery/2.0.3/jquery.min.js"></script
><script>
$(document).ready (function () {
$("#done").click (function () {
  $('#messageShow').hide ();
 var name = $("#name").val ();
 var email = $("#email").val ();
 var subject = $("#subject").val ();
 var message = $("#message").val ();
 var fail = "":
 if (name.length < 3) fail = "Имя не меньше 3 символов";
 else if (email.split ('@').length - 1 == 0 || email.split ('.').length - 1 == 0)
 fail = "BbI ввели некоректный email";
 else if (subject.length < 5)
 fail = "Tema coo6щенияне менее 5 символов";
  else if (message.length < 5)
  fail = "Сообщение не менее 20 символов";
 if (fail ! = "") {
  $('#messageShow').html (fail + "<div class='clear'><br></div>");
  $('#messageShow').show ();
  return false; }
  $.ajax ({
  url: '/ajax/feedback.php',
  type: 'POST',
  cashe: false,
```
 data: {'name': name, 'email': email, 'subject': subject, 'message': message}, dataType: 'html',

success: function (data) {

```
 $('#messageShow').html (data + "<div class='clear'><br></div>");
$('\#messageShow'.show(); \} }); }); });
```
</script>

</head>

 $<$ body $>$ 

<?php require\_once"blocks/header.php" ?>

<div id="wrapper">

<div id="leftCol">

<!-- Форма создаётся с помощью Ajacs и JQuery(JavaScript) -->

```
\leqinput type="text" placeholder="M_{\text{M}}" id="name" name="name">\leqbr \geq
```
 $\leq$ input type="text" placeholder="Email" id="email" name="email"> $\leq$ br $\geq$ 

 <input type="text" placeholder="Тема сообщения" id="subject" name="subject"><br />

 <textarea name="message" id="message" placeholder="Введите сюда ваше сообщение: "></textarea><br/>shime>

<div id="messageShow"></div>

 <input type="button" name="done" id="done" value="Отправить">  $\langle$ div $>$ 

```
 <?php require_once"blocks/rightCol.php" ?>
```
 $\langle$ div $\rangle$ 

```
<?php require_once"blocks/footer.php" ?>
```
</body>

</html>

# **Приложение 2**

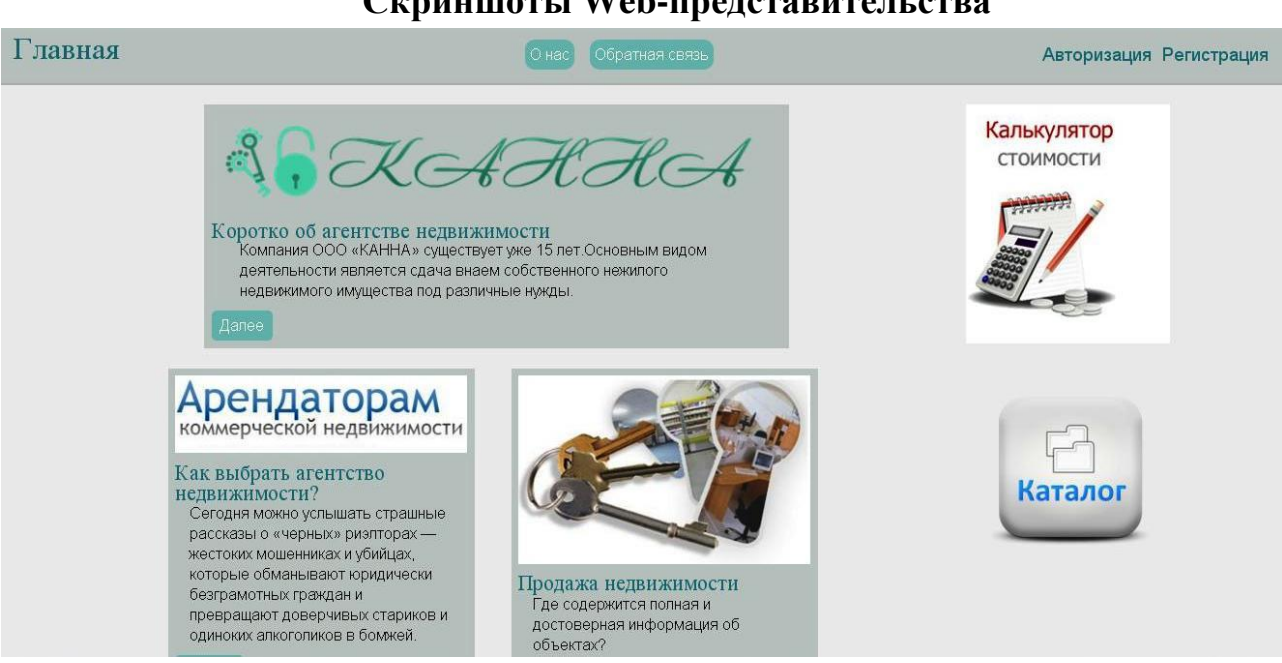

### **Скриншоты Web-представительства**

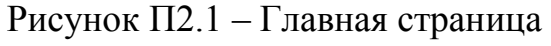

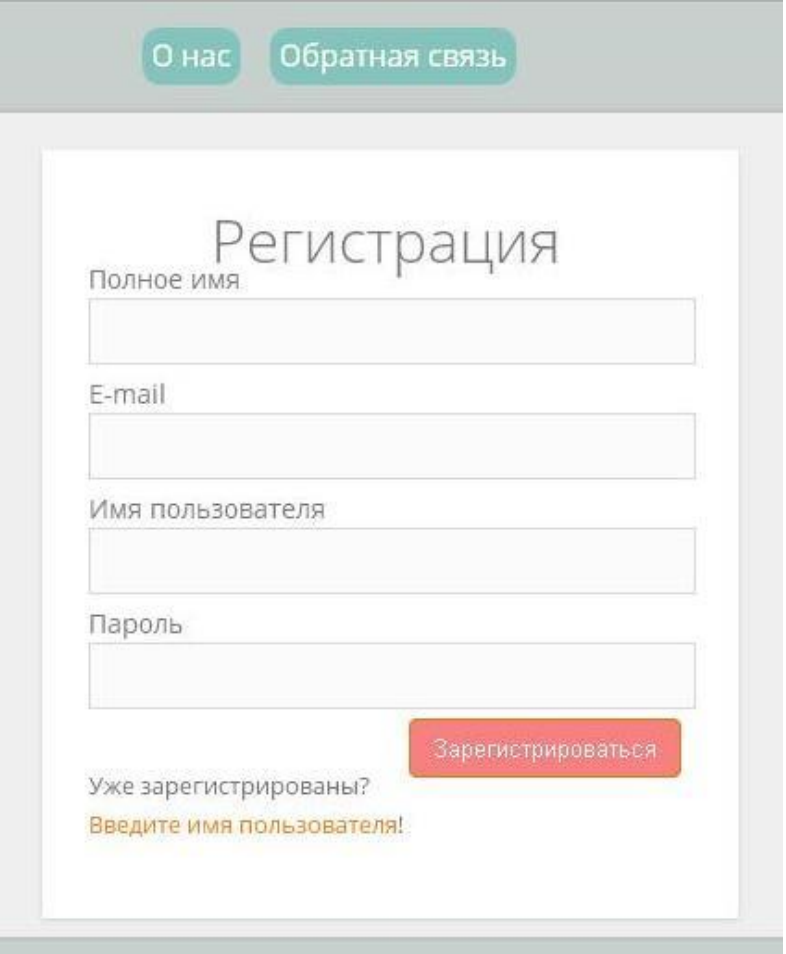

Рисунок П.2.2 – Форма регистрации

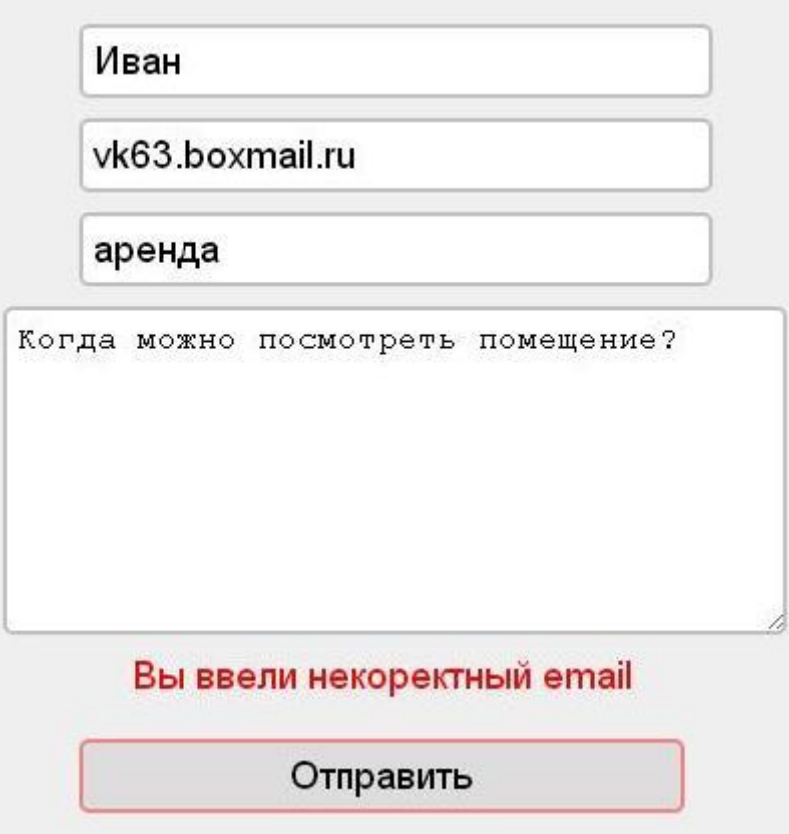

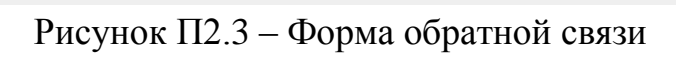

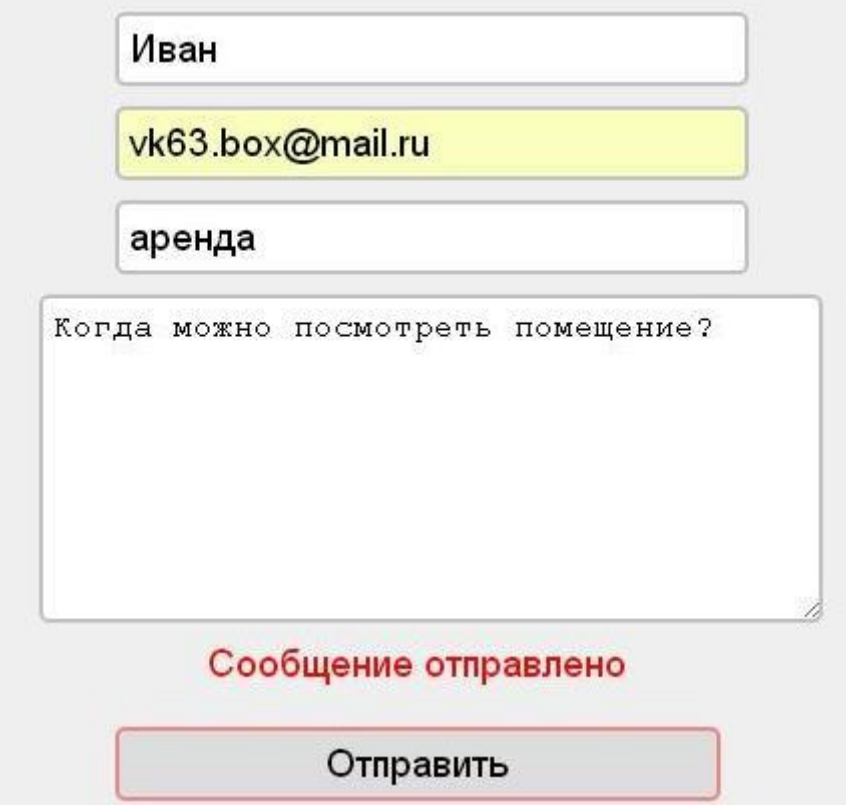

Рисунок П2.4 – Форма обратной связи